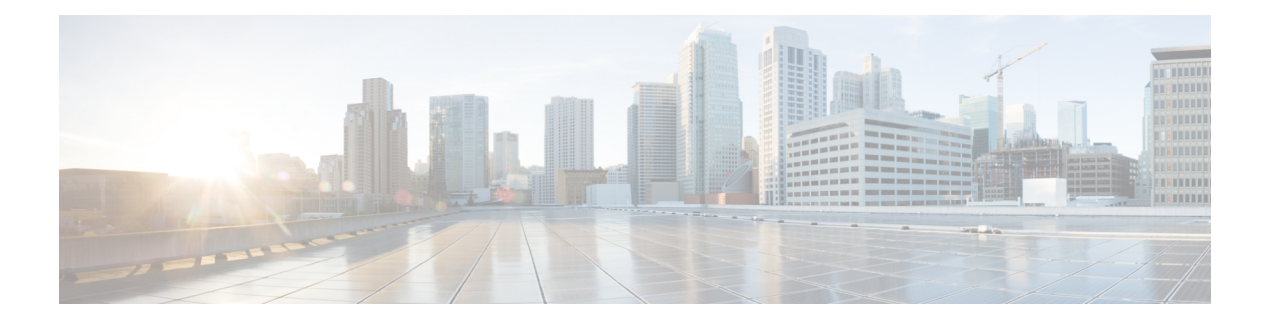

# **RIP Commands**

This module describes the commands used to configure and monitor the Routing Information Protocol (RIP).

For detailed information about RIP concepts, configuration tasks, and examples, see the *Implementing RIP on* Cisco ASR 9000 Series Router module in the *Routing Configuration Guide for Cisco ASR 9000 Series Routers*.

- [authentication](#page-2-0) keychain mode (RIP), on page 3
- [auto-summary](#page-4-0) (RIP), on page 5
- [broadcast-for-v2,](#page-5-0) on page 6
- [clear](#page-6-0) rip, on page 7
- clear rip [database,](#page-7-0) on page 8
- clear rip [interface,](#page-9-0) on page 10
- clear rip [out-of-memory,](#page-11-0) on page 12
- clear rip [statistics,](#page-13-0) on page 14
- [default-information](#page-15-0) originate (RIP), on page 16
- [default-metric](#page-16-0) (RIP), on page 17
- [distance](#page-18-0) (RIP), on page 19
- [interface](#page-20-0) (RIP), on page 21
- [maximum-paths](#page-22-0) (RIP), on page 23
- [metric-zero-accept,](#page-23-0) on page 24
- [neighbor](#page-24-0) (RIP), on page 25
- nsf [\(RIP\),](#page-26-0) on page 27
- [output-delay,](#page-27-0) on page 28
- [passive-interface](#page-28-0) (RIP), on page 29
- [poison-reverse,](#page-30-0) on page 31
- receive [version,](#page-32-0) on page 33
- [redistribute](#page-34-0) (RIP), on page 35
- [router](#page-37-0) rip, on page 38
- [route-policy](#page-39-0) (RIP), on page 40
- send [version,](#page-41-0) on page 42
- show [protocols](#page-43-0) (RIP), on page 44
- [show](#page-45-0) rip, on page 46
- show rip [database,](#page-47-0) on page 48
- show rip [interface,](#page-49-0) on page 50
- show rip [statistics,](#page-56-0) on page 57
- [site-of-origin](#page-58-0) (RIP), on page 59
- [split-horizon](#page-60-0) disable (RIP), on page 61
- [timers](#page-62-0) basic, on page 63
- [validate-update-source](#page-64-0) disable, on page 65
- vrf [\(RIP\),](#page-65-0) on page 66

### <span id="page-2-0"></span>**authentication keychain mode (RIP)**

To enable an authentication keychain mechanism on RIP interfaces, use the **authentication keychain mode** command in interface configuration mode or VRF-interface configuration mode. To disable authentication keychain configuration on RIP interfaces, use the **no** form of this command.

**authentication keychain keychain\_name mode** {**md5** | **text**} **no authentication keychain keychain\_name mode** {**md5** | **text**}

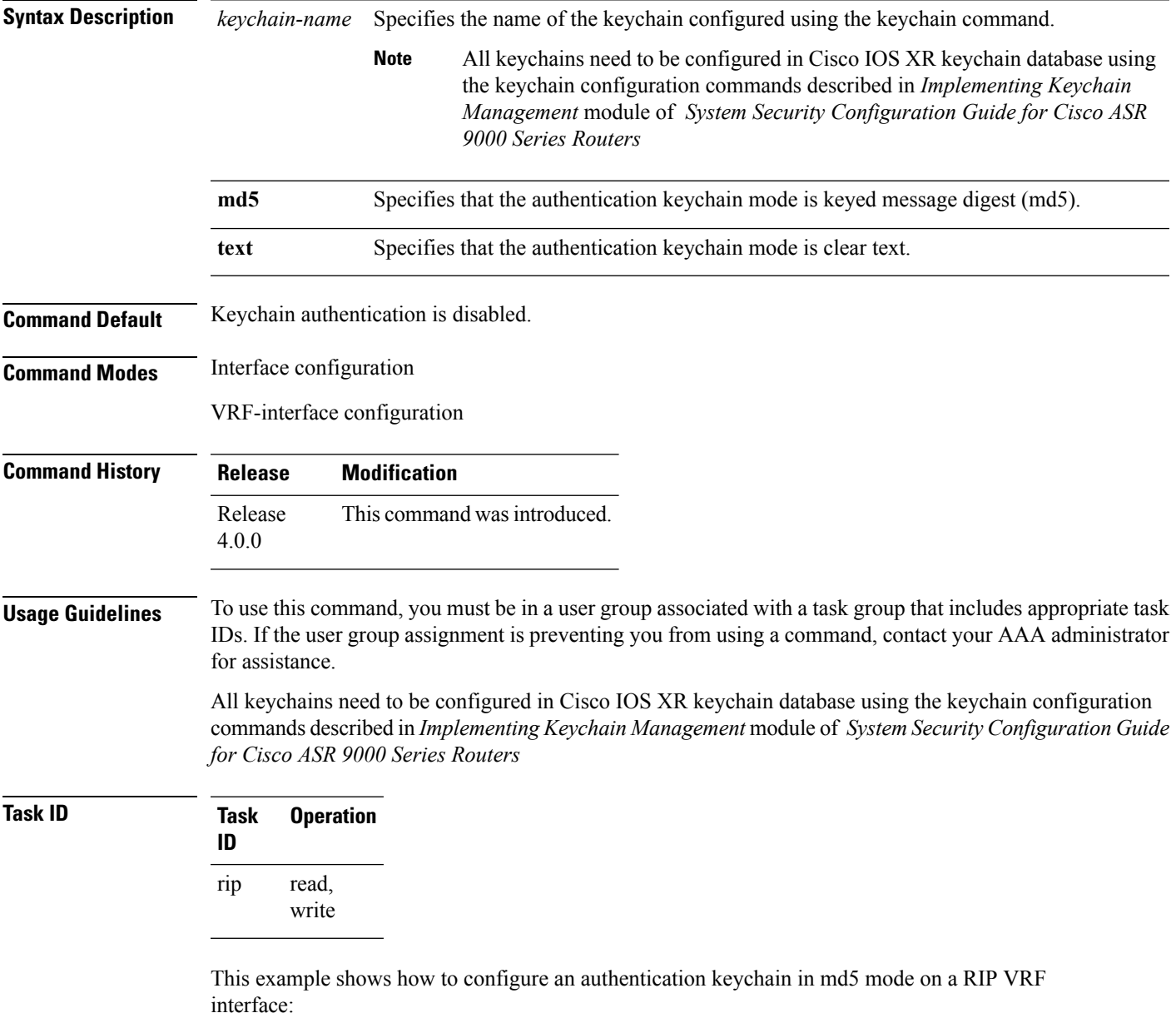

RP/0/RSP0/CPU0:router#**configure**

```
RP/0/RSP0/CPU0:router(config)#router rip
RP/0/RSP0/CPU0:router(config-rip)#vrf vrf_rip_auth
RP/0/RSP0/CPU0:router(config-rip-vrf)#interface POS 0/6/0/0
RP/0/RSP0/CPU0:router(config-rip-vrf-if)#authentication keychain key1 mode md5
```
This example shows how to configure an authentication keychain in clear text mode on a RIP interface:

```
RP/0/RSP0/CPU0:router#configure
RP/0/RSP0/CPU0:router(config)#router rip
RP/0/RSP0/CPU0:router(config-rip)#interface POS 0/6/0/1
RP/0/RSP0/CPU0:router(config-rip-if)#authentication keychain key2 mode text
```
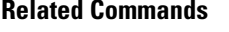

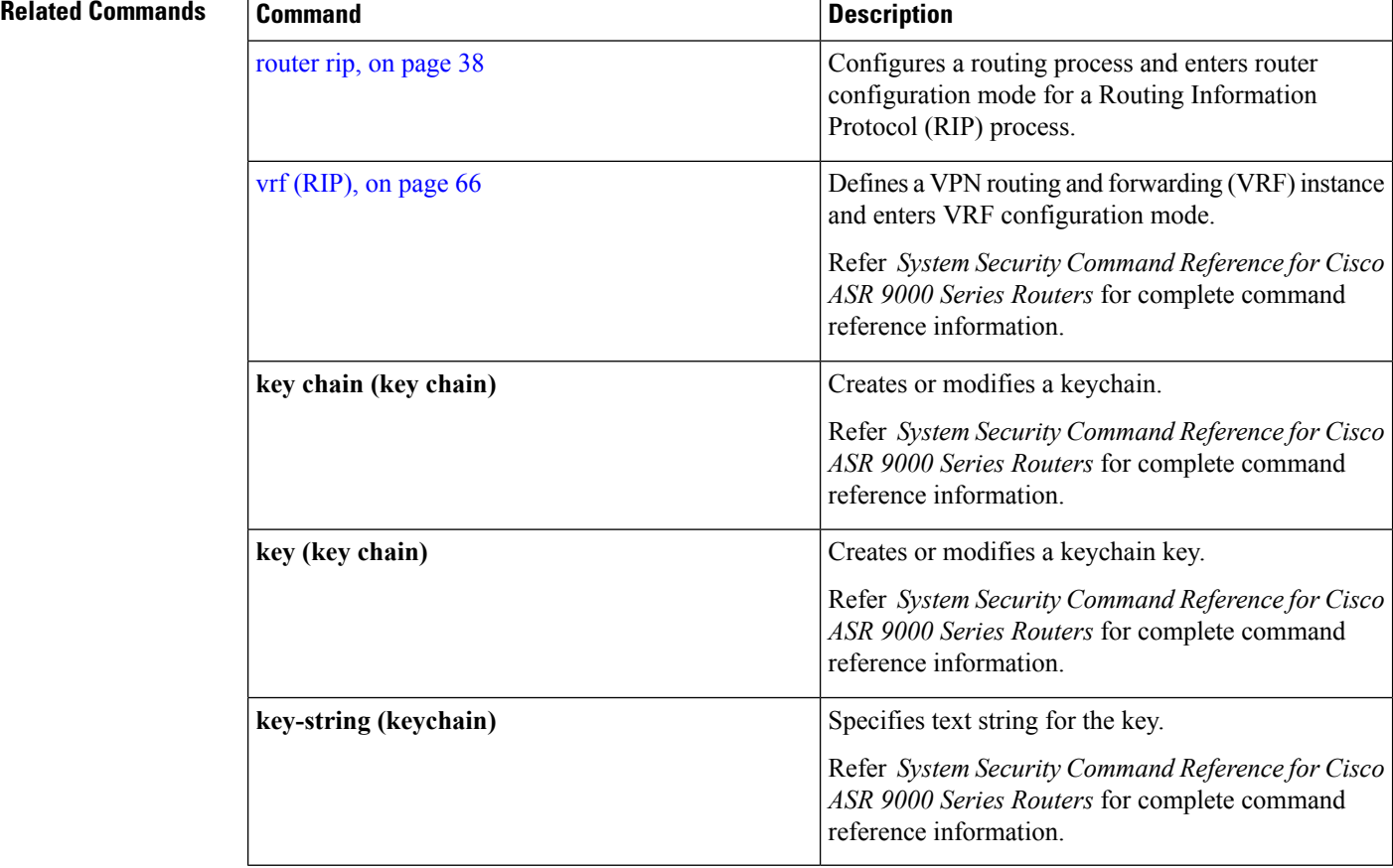

# <span id="page-4-0"></span>**auto-summary (RIP)**

To enable the automatic summarization of subnet routes into network-level routes, use the **auto-summary** command in the appropriate configuration mode. To disable this function and send subprefix routing information across classful network boundaries, use the **no** form of this command.

**auto-summary no auto-summary**

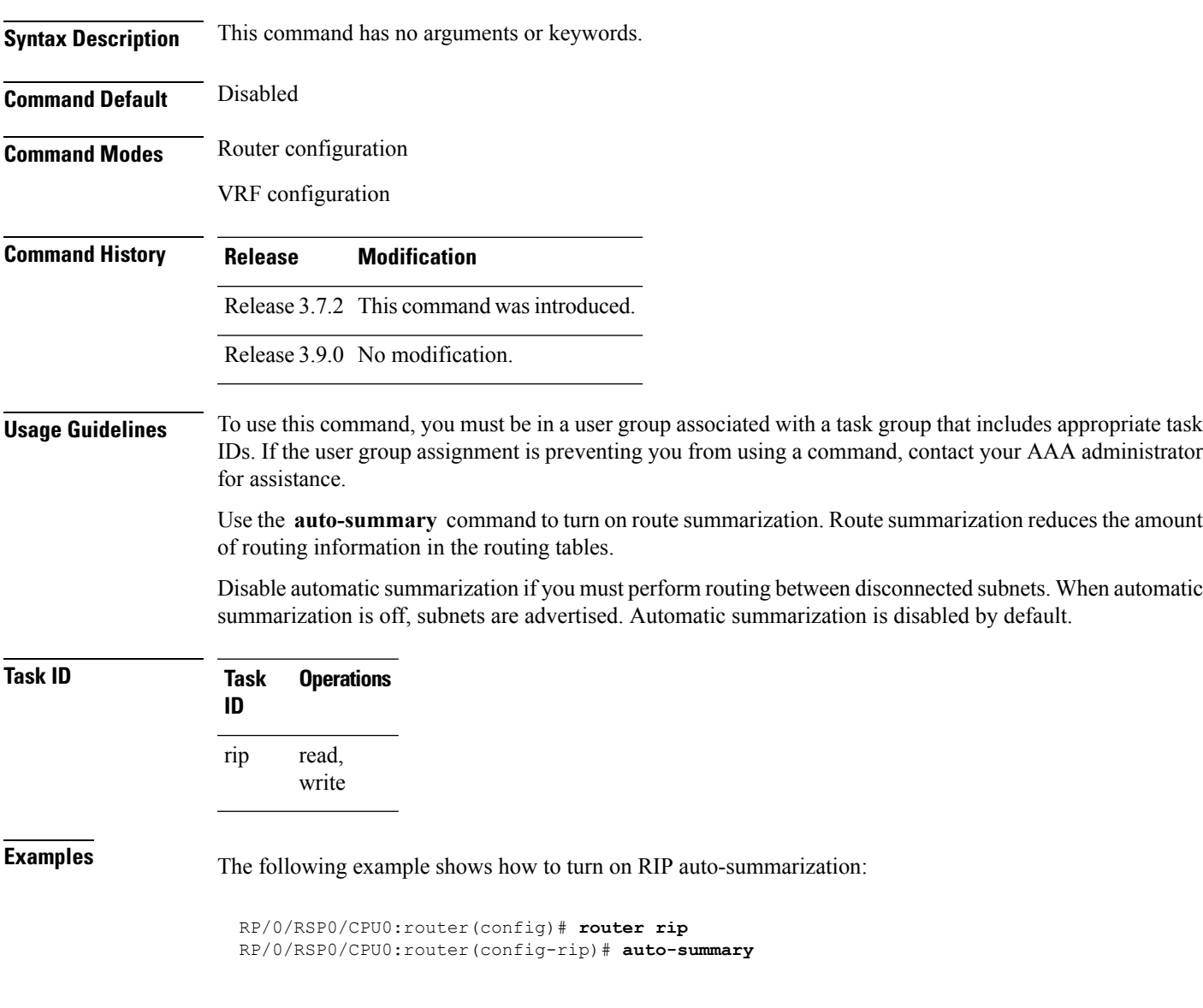

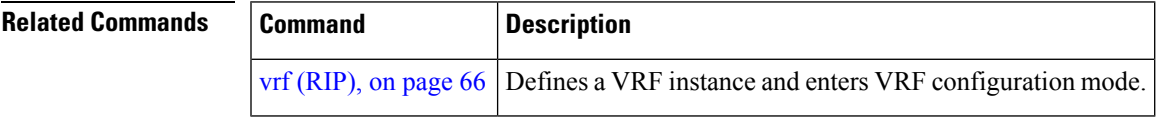

#### <span id="page-5-0"></span>**broadcast-for-v2**

To send Routing Information Protocol (RIP) Version 2 output packets to a broadcast address, use the **broadcast-for-v2** command in the appropriate configuration mode. To disable this feature, use the **no** form of this command.

**broadcast-for-v2 no broadcast-for-v2**

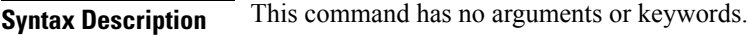

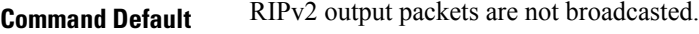

**Command Modes** Router configuration

VRF configuration

Interface configuration

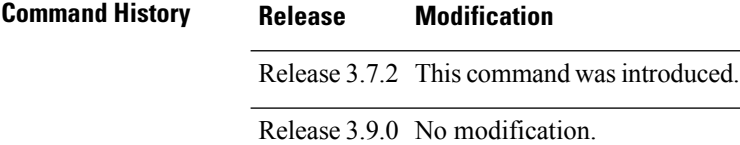

#### **Usage Guidelines** To use this command, you must be in a user group associated with a task group that includes appropriate task IDs. If the user group assignment is preventing you from using a command, contact your AAA administrator for assistance.

Use the **broadcast-for-v2** command to broadcast RIP Version 2 broadcast updates to hosts that do not listen to multicasts. Version 2 updates (requests and responses) will be sent to the IP broadcast address 255.255.255.255 instead of the IP multicast address 244.0.0.9.

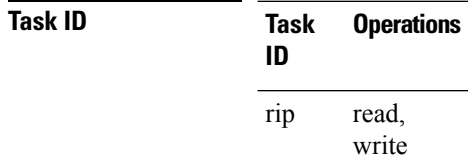

**Examples** The following example shows how to send RIP v2 output messages to a broadcast address for all RIP interfaces:

> RP/0/RSP0/CPU0:router(config)# **router rip** RP/0/RSP0/CPU0:router(config-rip)# **broadcast-for-v2**

### <span id="page-6-0"></span>**clear rip**

To clear VRF and interface-related information for Routing Information Protocol (RIP) such as database entries and statistics, use the **clear rip** command in EXEC configuration mode.

**clear rip** [**vrf** {*vrf* | **all**}]

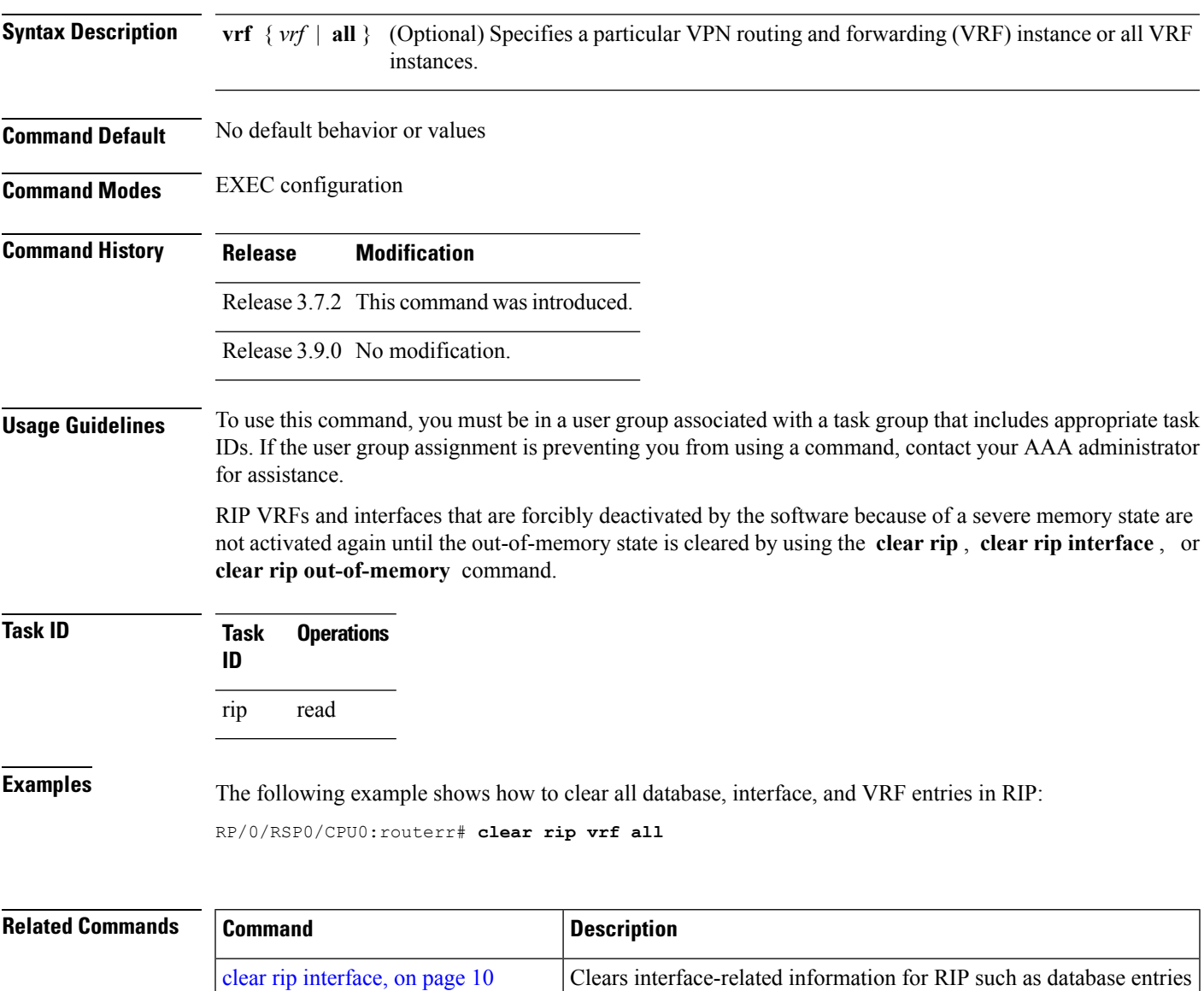

and statistics.

clear rip [out-of-memory,](#page-11-0) on page 12 Clears the out-of-memory state for RIP.

# <span id="page-7-0"></span>**clear rip database**

To clear only database entries from the Routing Information Protocol (RIP) topology table, use the **clear rip database** command in EXEC configuration mode.

**clear rip** [**vrf** {*vrf* | **all**}] **database** [**interface** *type interface-path-id*]

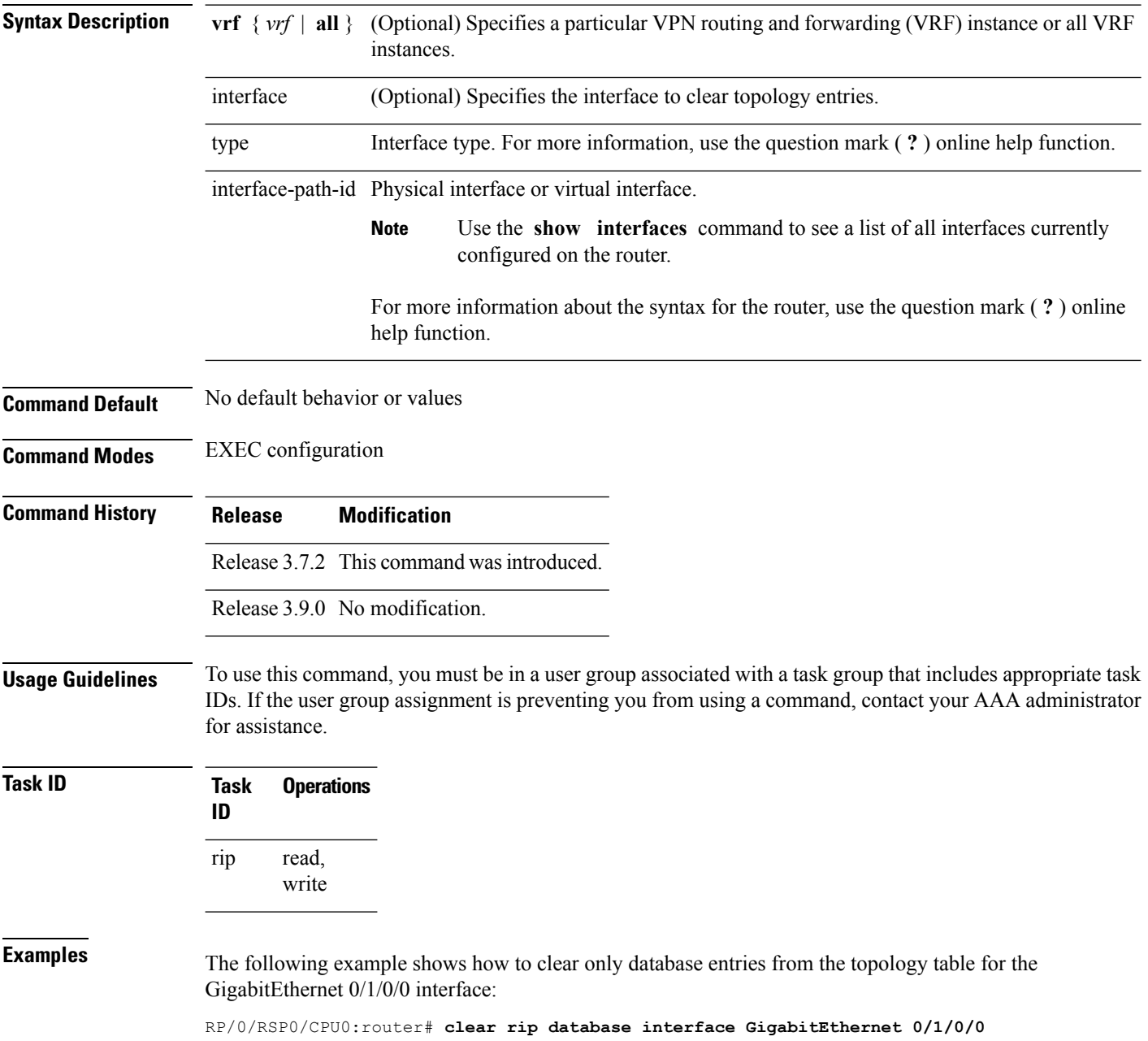

 $\mathbf{l}$ 

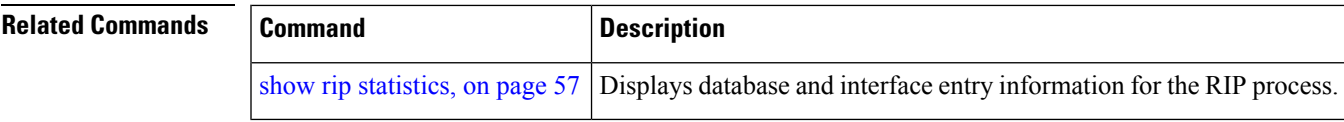

# <span id="page-9-0"></span>**clear rip interface**

To clear interface-related information for Routing Information Protocol (RIP) such as database entries and statistics, use the **clear rip interface** command in EXEC configuration mode.

**clear rip** [**vrf** {**vrf** | **all**}] **interface** *type interface-path-id*

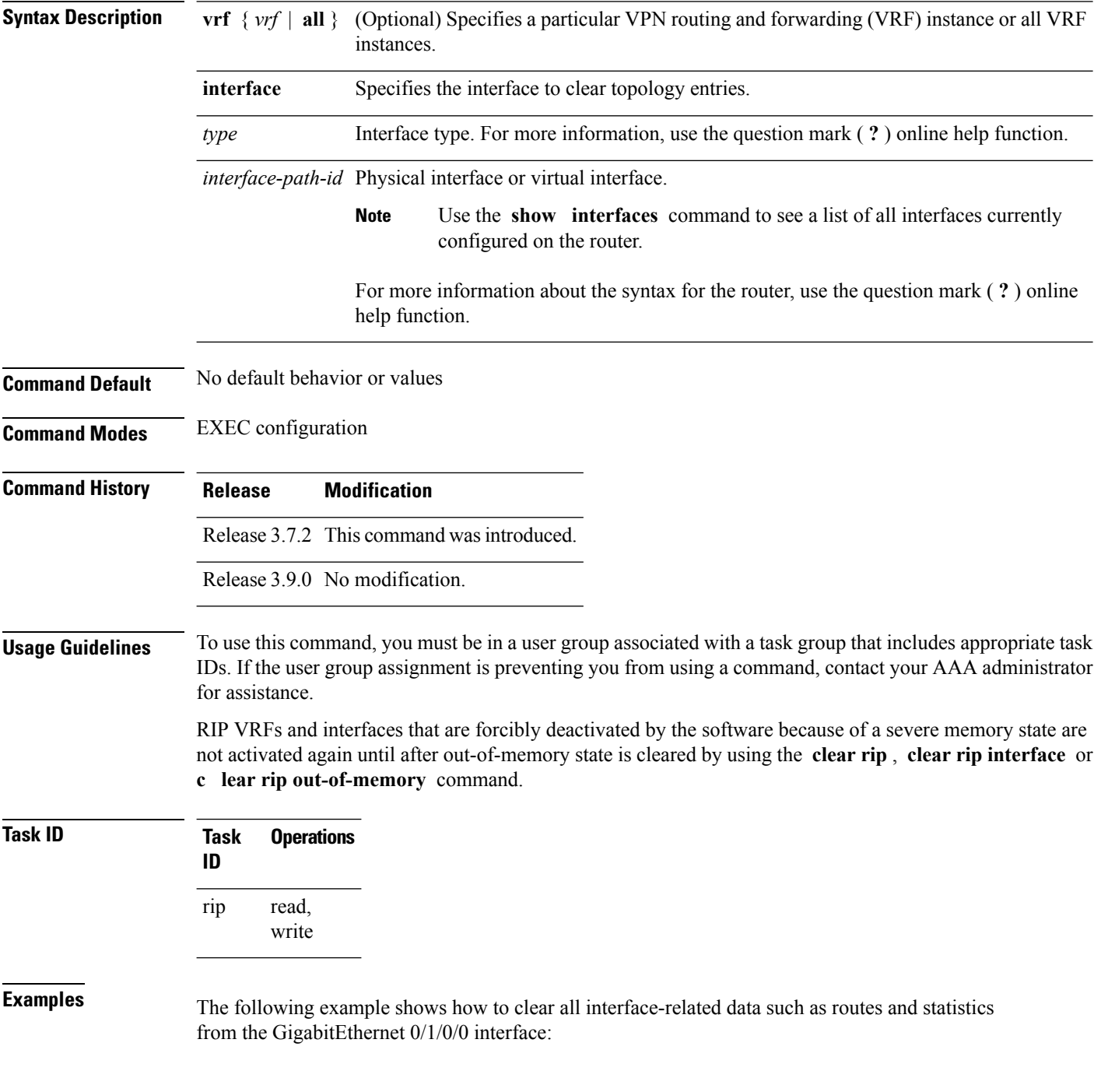

RP/0/RSP0/CPU0:router# **clear rip interface GigabitEthernet 0/1/0/0**

 $\overline{\text{Related Commands}}$ 

I

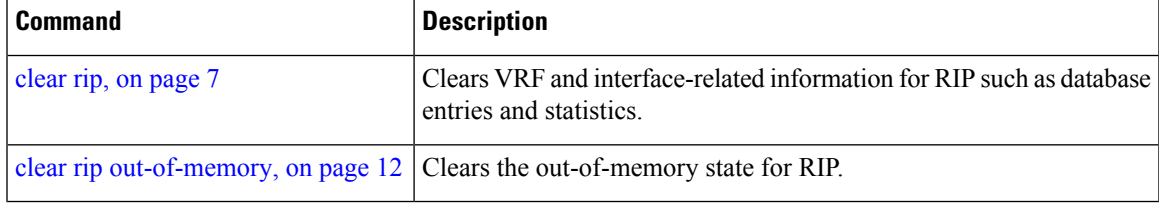

# <span id="page-11-0"></span>**clear rip out-of-memory**

To clear the out-of-memory state for Routing Information Protocol (RIP), use the **clear rip out-of-memory** command in EXEC configuration mode.

**clear rip** [**vrf** {*vrf* | **all**}] **out-of-memory** [**interface** *type interface-path-id*]

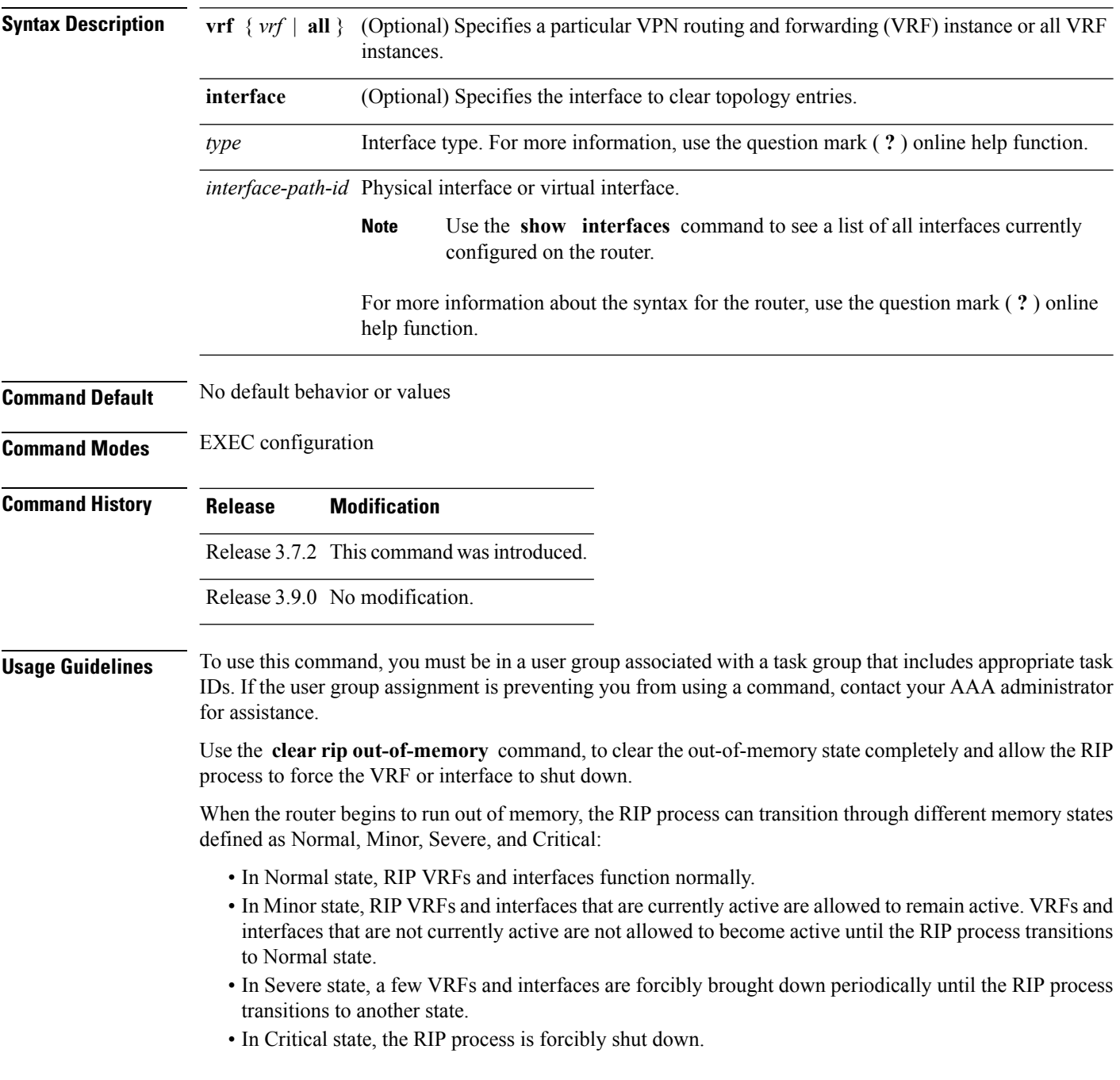

VRFs and interfaces that are forcibly shut down in Severe state are not automatically activated when the RIP process transitions to Minor or Normal state. When a VRF or interface is forcibly brought down while in Severe state, the **clear rip** , **clear rip interface** or **clear rip out-of-memory** command clears the Forced Down state and reactivates the VRF or interface.

The **show rip** and **show rip interface** commands allow you to view the current out-of-memory state.

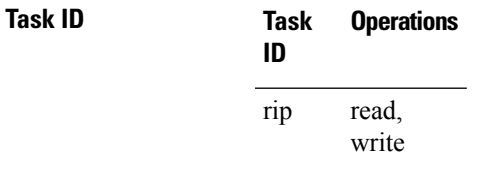

**Examples** The following example shows how to clear the out-of-memory state for a RIP process:

RP/0/RSP0/CPU0:router# **clear rip out-of-memory**

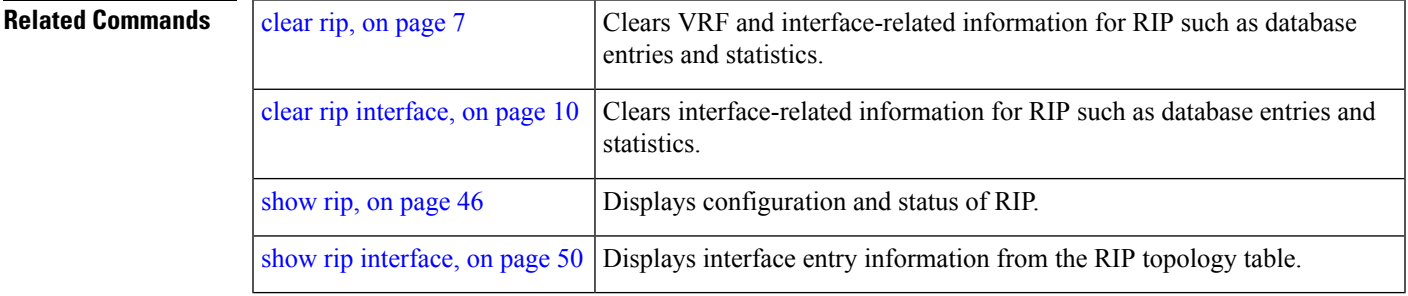

# <span id="page-13-0"></span>**clear rip statistics**

To clear the Routing Information Protocol (RIP) statistics, use the **clear rip statistics** command in EXEC configuration mode.

**clear rip** [**vrf** {**vrf** | **all**}] **statistics** [**interface** *type interface-path-id*]

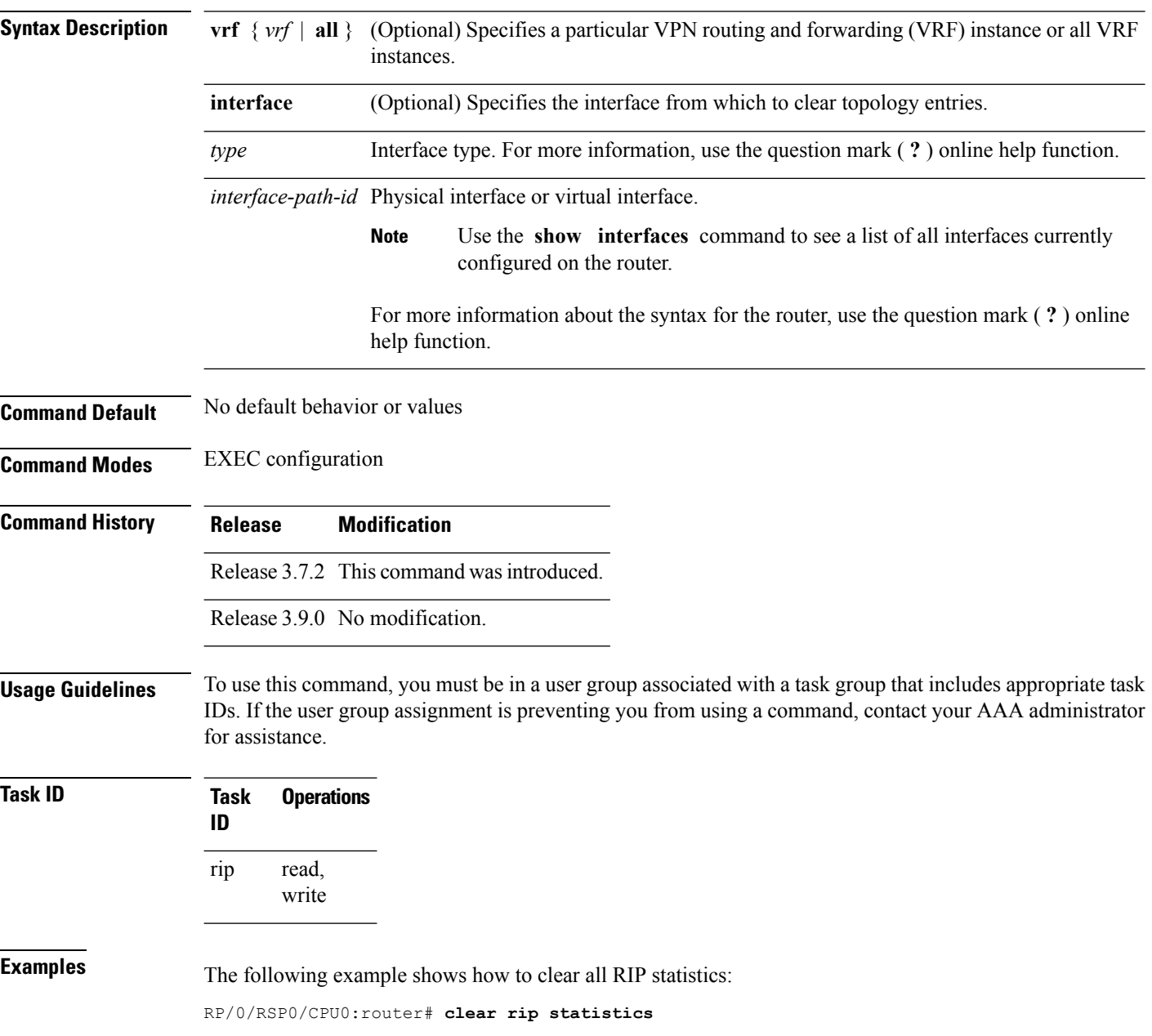

 $\mathbf l$ 

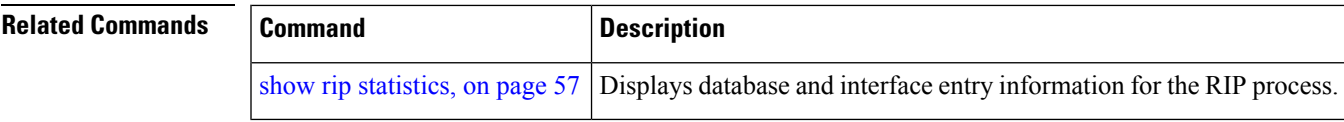

# <span id="page-15-0"></span>**default-information originate (RIP)**

To generate a default route into Routing Information Protocol (RIP), use the **default-information originate** command in the appropriate configuration mode. To disable a default route into RIP, use the **no** form of this command.

**default-information originate** [**route-policy** *name*] **no default-information originate**

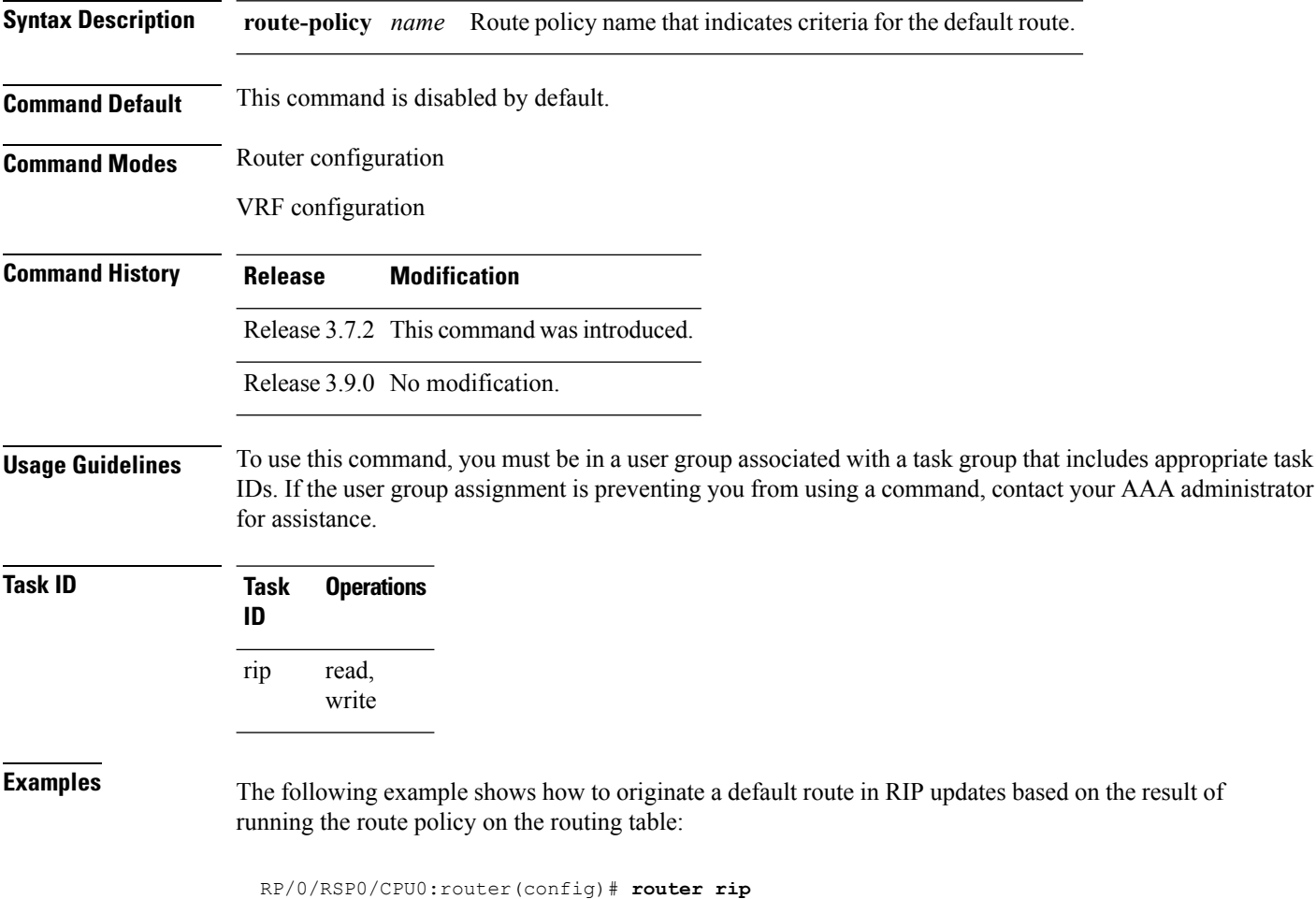

RP/0/RSP0/CPU0:router(config-rip)# **default-information originate route-policy policy1**

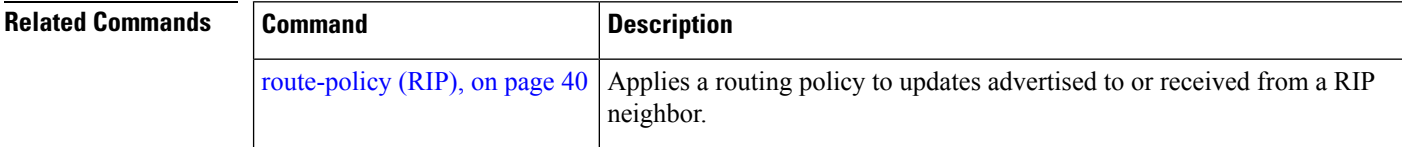

#### <span id="page-16-0"></span>**default-metric (RIP)**

To set default metric values for routes redistributed from other protocols into Routing Information Protocol (RIP), use the **default-metric** command in the appropriate configuration mode. To return to the default state, use the **no** form of this command.

**default-metric** *number-value* **no default-metric**

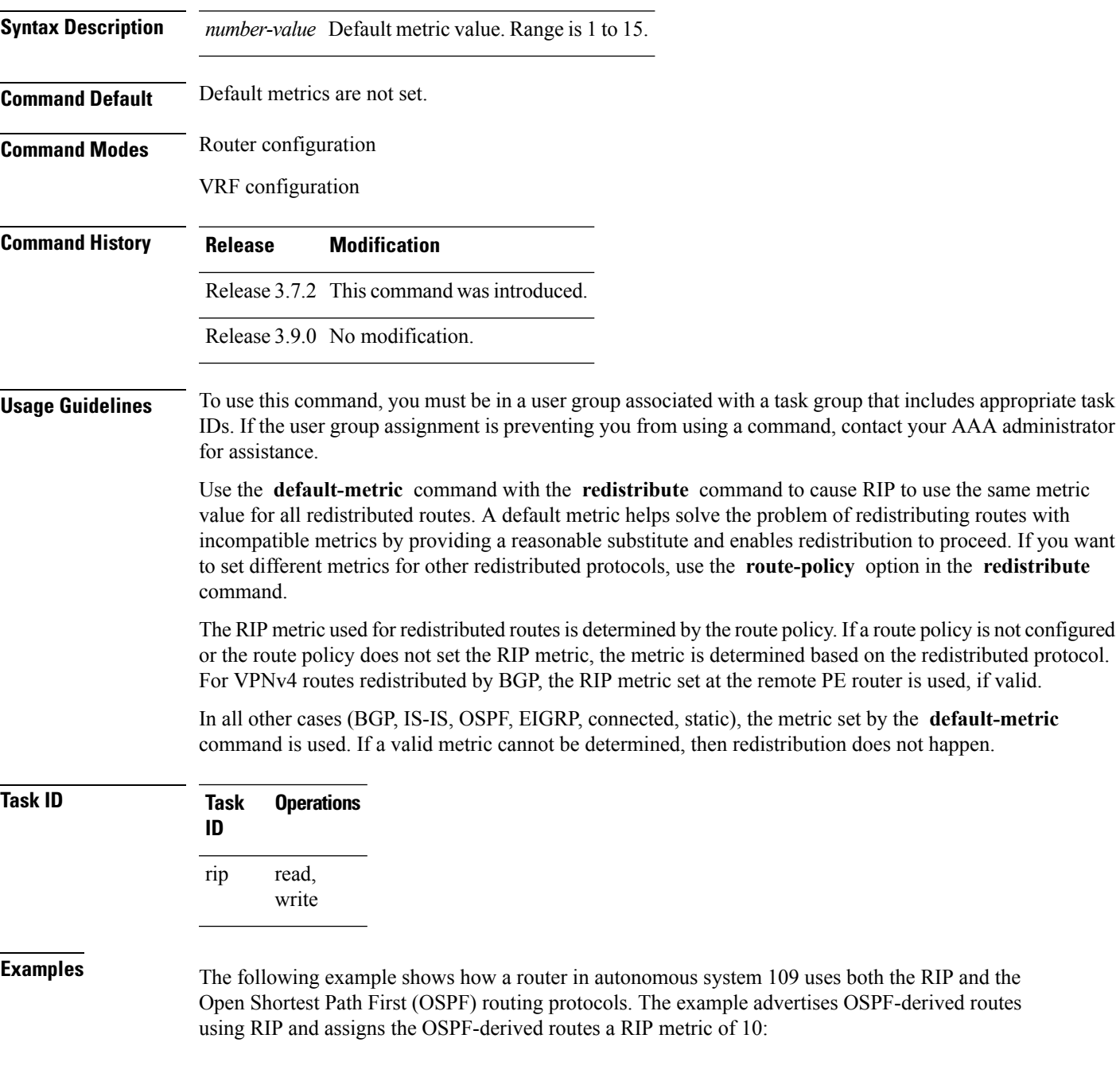

```
RP/0/RSP0/CPU0:router(config)# router rip
RP/0/RSP0/CPU0:router(config-rip)# vrf vpn-1
RP/0/RSP0/CPU0:router(config-rip-vrf)# default-metric 10
RP/0/RSP0/CPU0:router(config-rip-vrf)# redistribute ospf 109
```
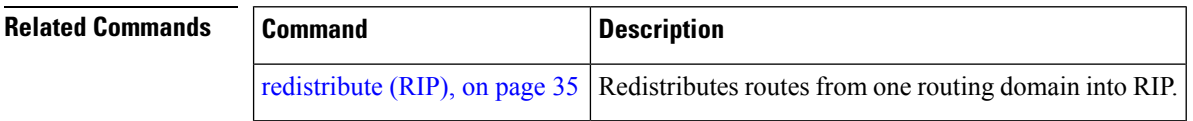

# <span id="page-18-0"></span>**distance (RIP)**

To define the administrative distance assigned to routes discovered by the Routing Information Protocol (RIP), use the **distance admin-distance** command in the appropriate configuration mode. To remove the distance definition from the configuration file and restore the system to its default condition, use the **no** form of this command.

**distance** *admin-distance* [{*prefix prefix-length* | *prefix mask*}] **no distance** *admin-distance*

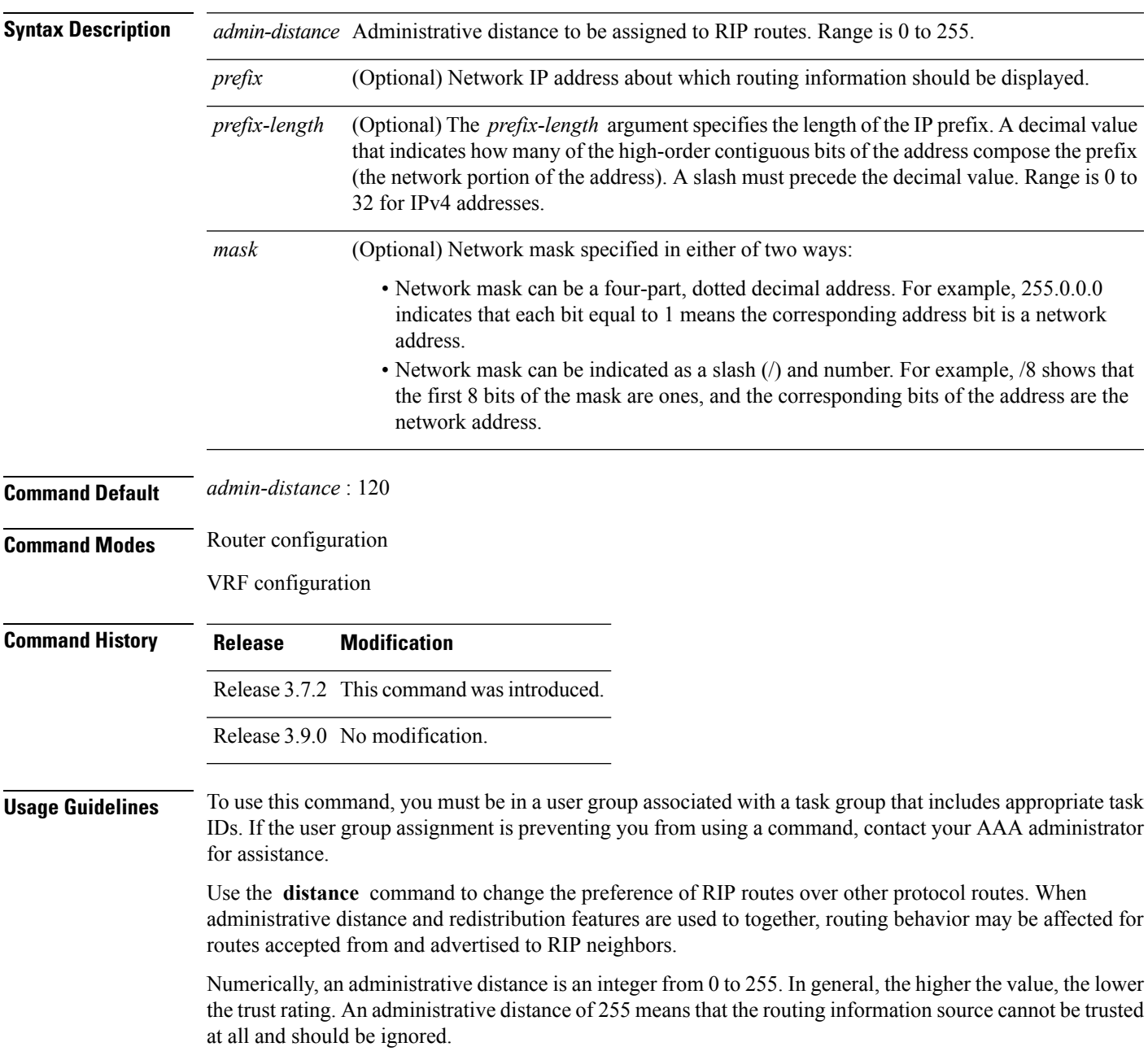

The order in which you enter distance commands can affect the assigned administrative distances in unexpected ways.

This table lists default administrative distances.

**Table 1: Default Administrative Distances of Routing Protocols**

| <b>Routing Protocol</b>       | <b>Administrative Distance Value</b> |
|-------------------------------|--------------------------------------|
| Connected interface           | $\theta$                             |
| Static route out an interface | $\theta$                             |
| Static route to next-hop      | $\mathbf{1}$                         |
| <b>EIGRP Summary Route</b>    | 5                                    |
| External BGP                  | 20                                   |
| Internal EIGRP                | 90                                   |
| <b>OSPF</b>                   | 110                                  |
| IS-IS                         | 115                                  |
| RIP Versions 1 and 2          | 120                                  |
| <b>External EIGRP</b>         | 170                                  |
| Internal BGP                  | 200                                  |
| Unknown                       | 255                                  |

**Task ID Task Operations**

read, write rip

**ID**

**Examples** The following example shows how to set the administrative distance for a particular prefix:

RP/0/RSP0/CPU0:router(config)# **router rip** RP/0/RSP0/CPU0:router(config-rip)# **distance 85 192.168.10.0/24**

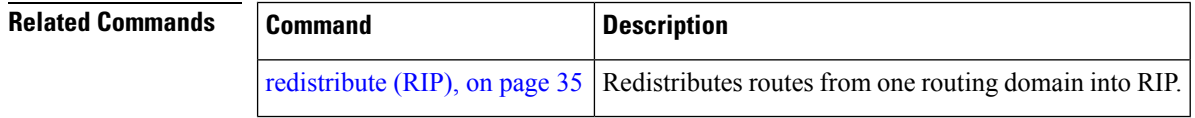

### <span id="page-20-0"></span>**interface (RIP)**

To define the interfaces on which the Routing Information Protocol (RIP) runs and enter interface configuration mode, use the **interface** command in router configuration mode. To disable RIP routing for interfaces, use the **no** form of this command.

**interface** *type interface-path-id* **no interface** *type interface-path-id*

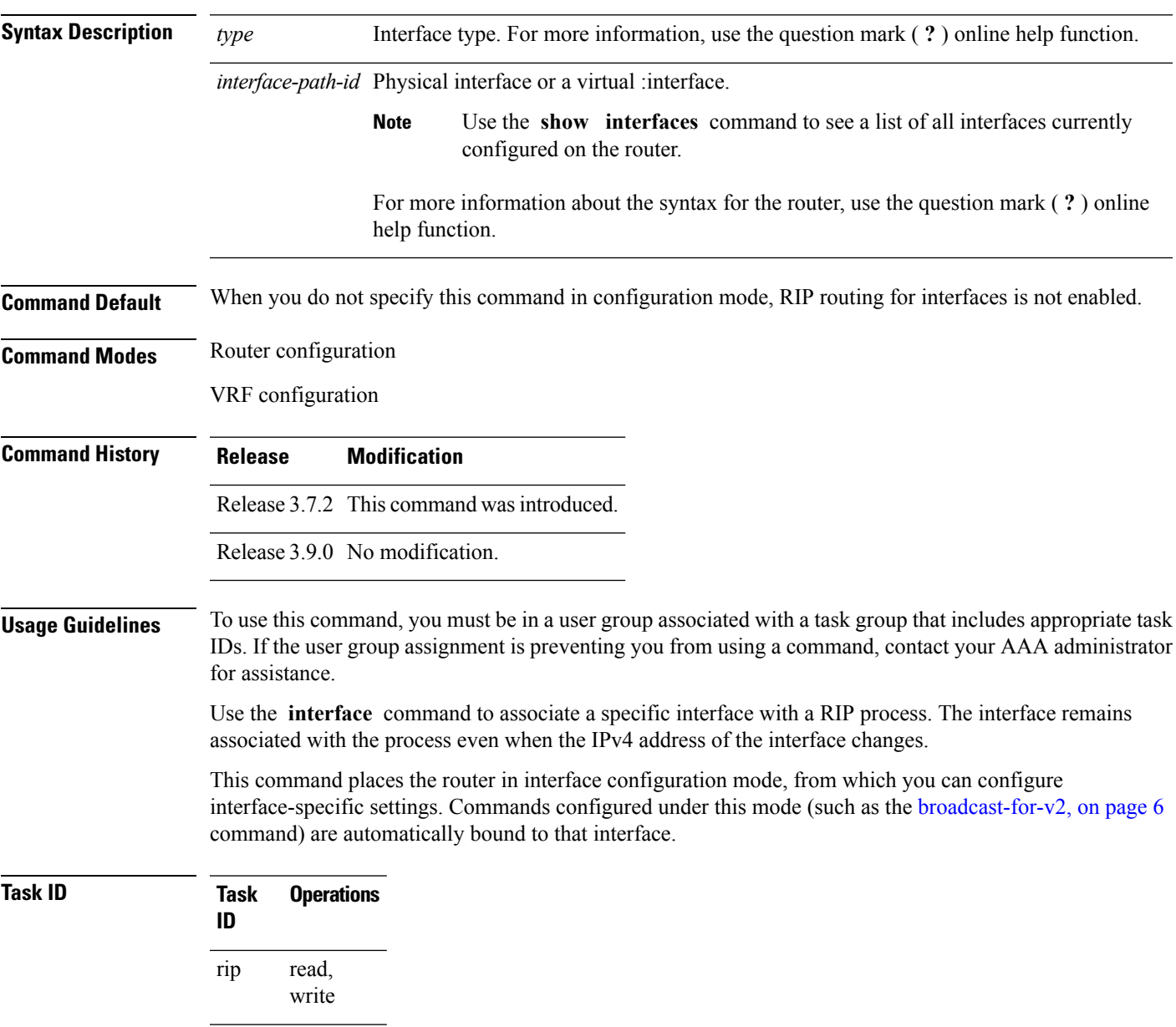

**Examples** The following example shows how to enter interface configuration mode for a RIP process, and send RIP Version 2 messages to the broadcast address on the GigabitEthernet interface 0/1/0/0:

```
RP/0/RSP0/CPU0:router(config)# router rip
RP/0/RSP0/CPU0:router(config-rip)# interface GigabitEthernet 0/1/0/0
RP/0/RSP0/CPU0:router(config-rip-if)# ?
```
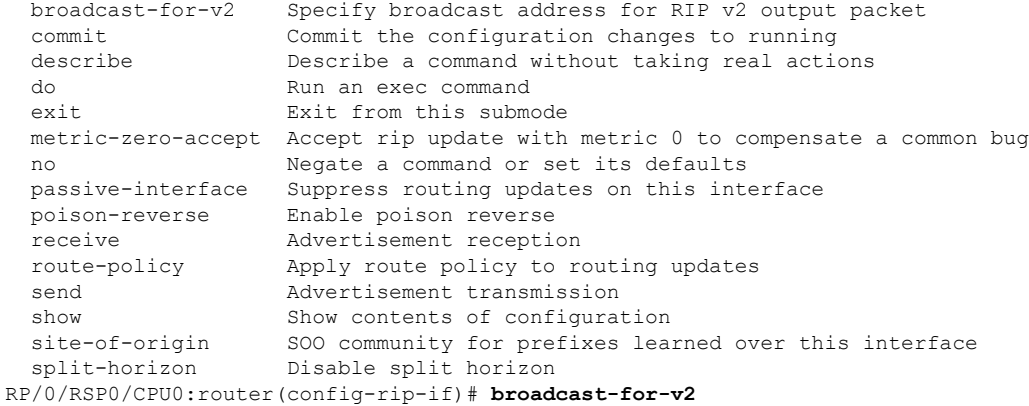

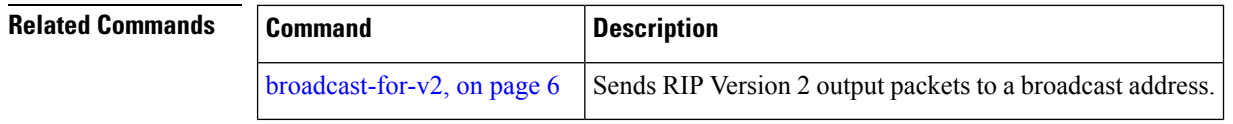

# <span id="page-22-0"></span>**maximum-paths (RIP)**

To configure the maximum number of equal cost parallel routes that the Routing Information Protocol (RIP) will install into the routing table, use the **maximum-paths** command in the appropriate configuration mode. To remove the **maximum-paths** command from the configuration file and restore the system to its default condition with respect to RIP, use the **no** form of this command.

**maximum-paths** *maximum* **no maximum-paths**

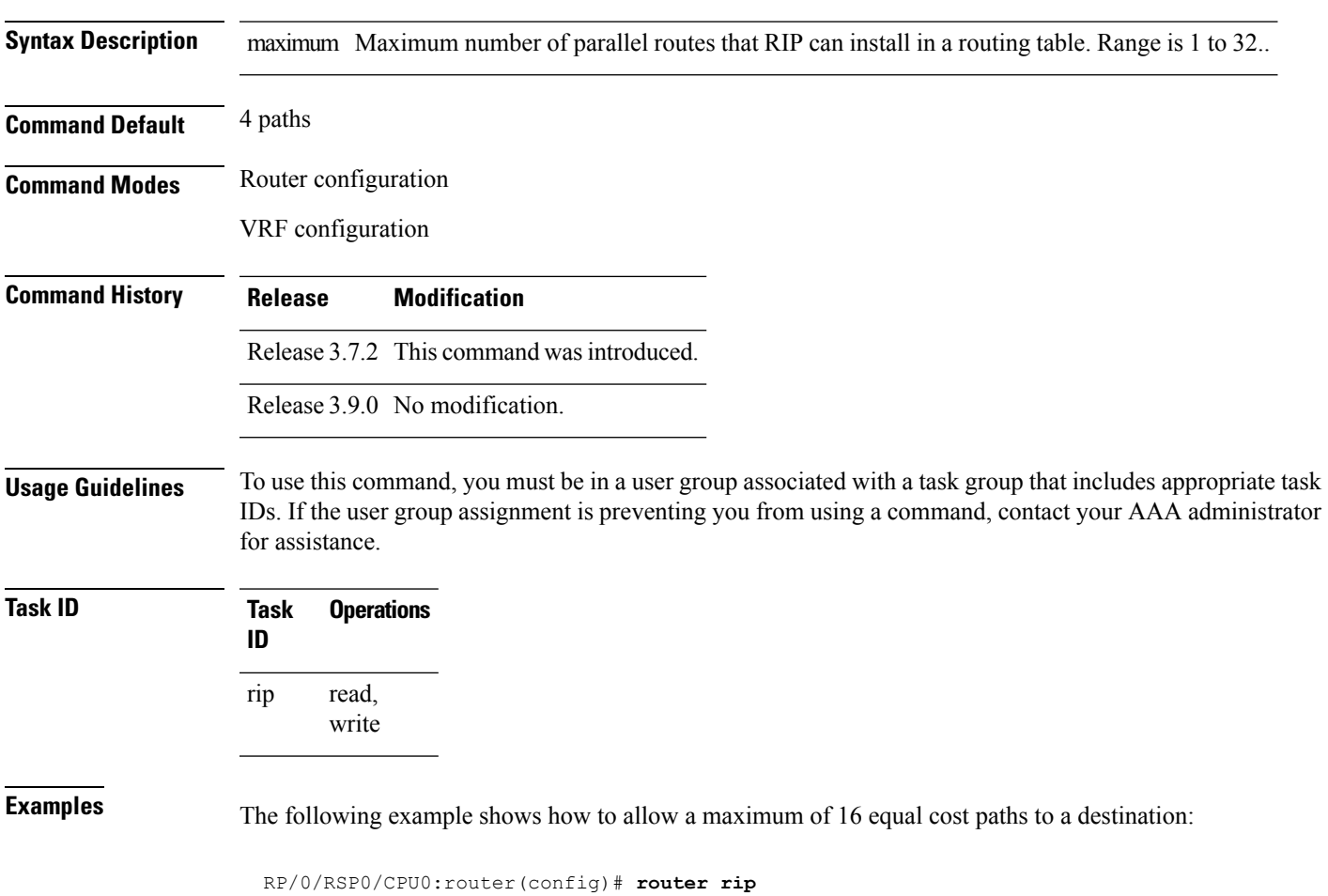

RP/0/RSP0/CPU0:router(config-rip)# **maximum-paths 16**

# <span id="page-23-0"></span>**metric-zero-accept**

To allow RIP to accept routing entries from RIP updates with a metric set to zero (0), use the **metric-zero-accept** command in interface configuration mode. To remove the **metric-zero-accept** command from the configuration file and restore the system to its default condition with respect to RIP, use the **no** form of this command.

**metric-zero-accept no metric-zero-accept**

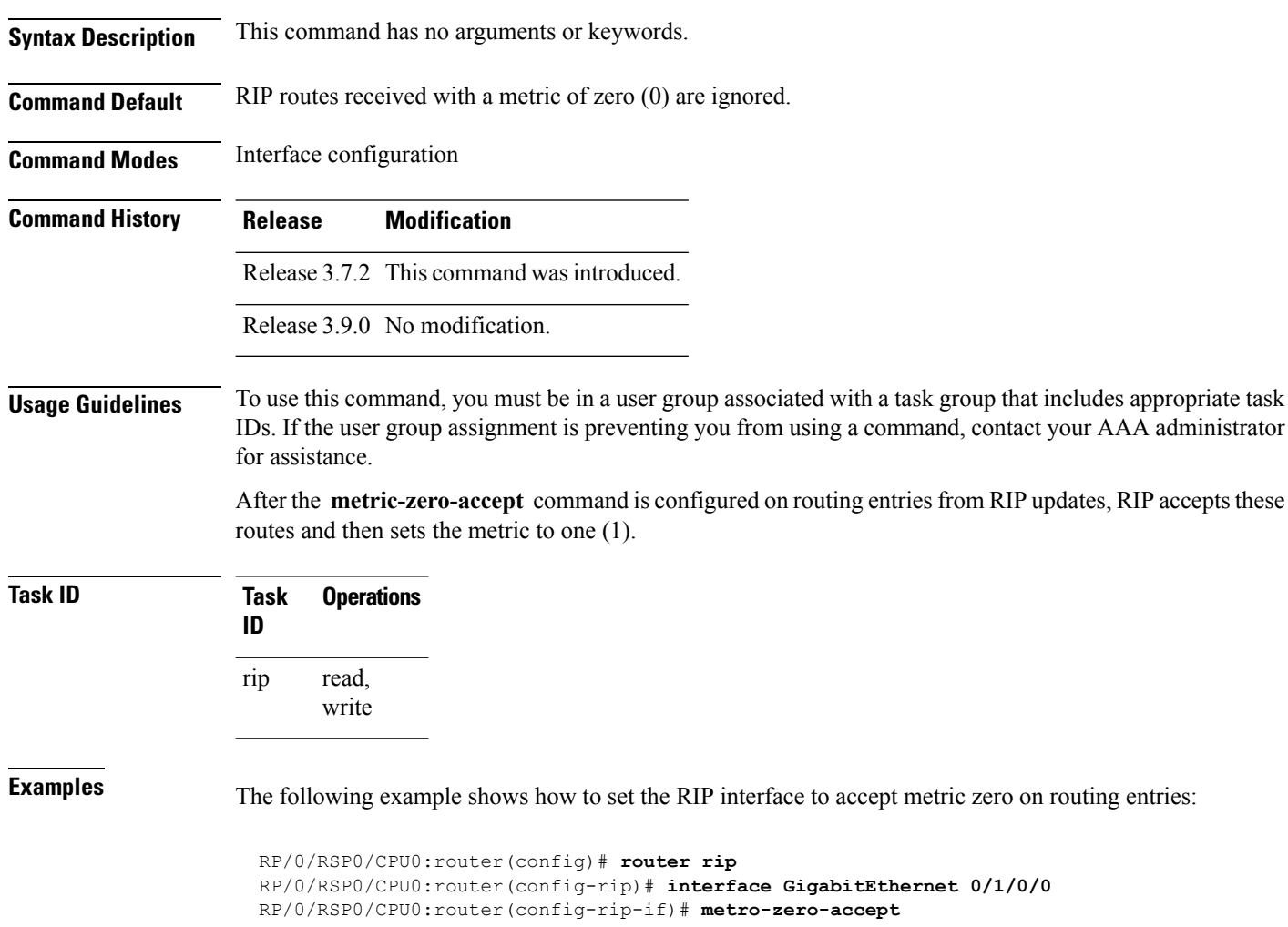

Ш

#### <span id="page-24-0"></span>**neighbor (RIP)**

To define a neighboring router with which to exchange Routing Information Protocol (RIP) information, use the **neighbor** command in the appropriate configuration mode. To remove an entry, use the **no** form of this command.

**neighbor** *ip-address* **no neighbor** *ip-address*

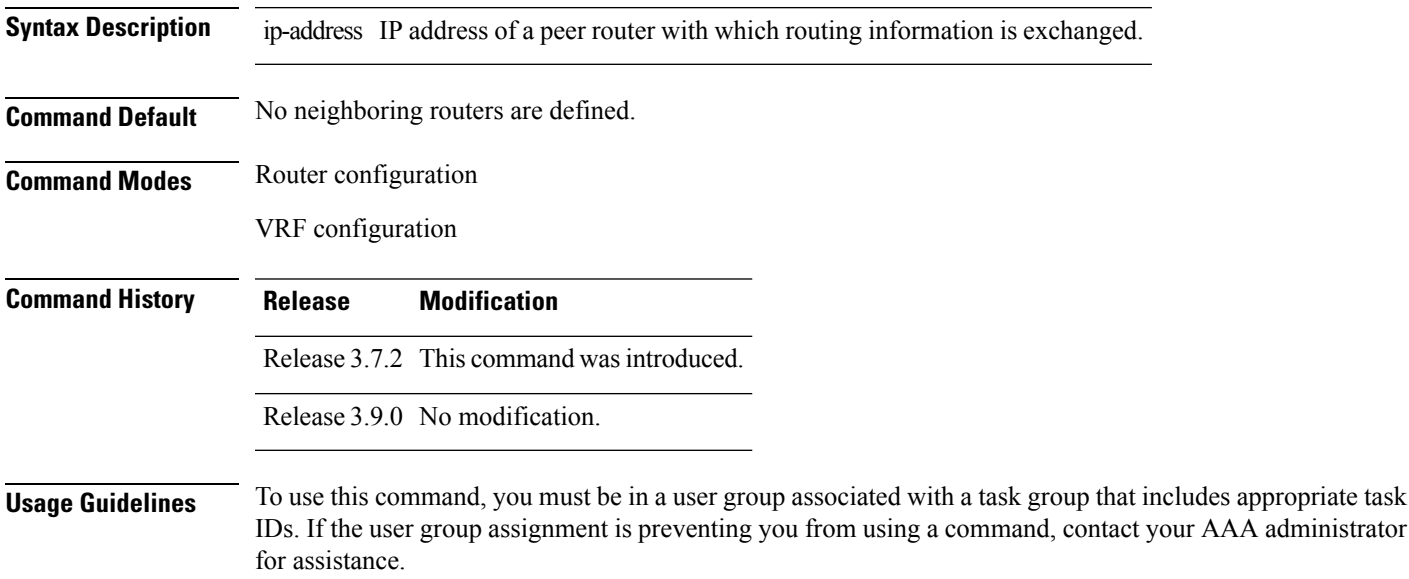

Use the **neighbor** command to permit the point-to-point (nonbroadcast) exchange of routing information. When the **neighbor** command is used in combination with the **passive-interface** command in router configuration mode, routing information can be exchanged between a subset of routers and access servers on a LAN.

Multiple **neighbor** commands can be used to specify additional neighbors or peers.

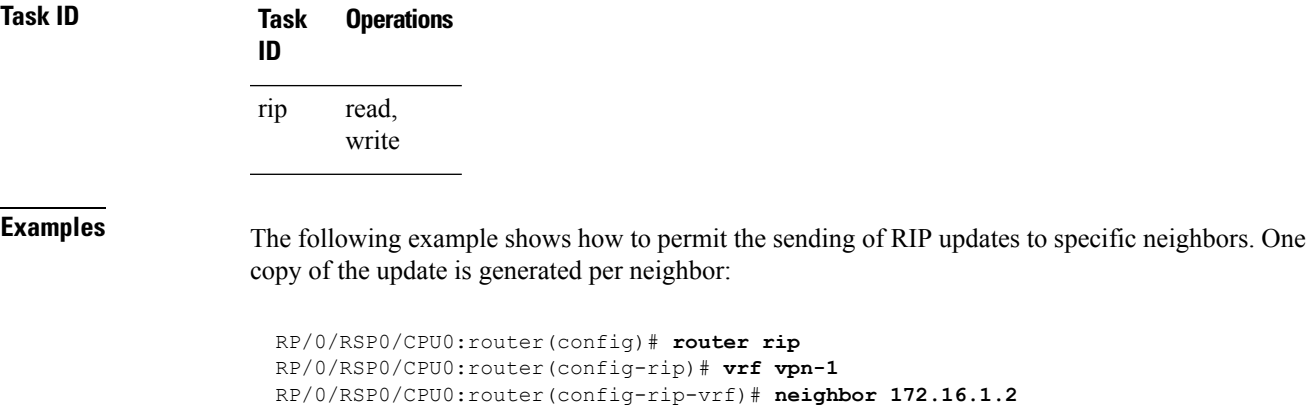

 $\mathbf{l}$ 

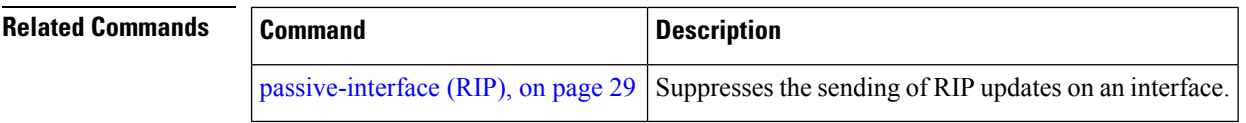

# <span id="page-26-0"></span>**nsf (RIP)**

To configure nonstop forwarding (NSF) on Routing Information Protocol (RIP) routes after a RIP process shutdown or restart, use the **nsf** command in the appropriate configuration mode. To remove this command from the configuration file and restore the system to its default condition, use the **no** form of this command.

**nsf no nsf Syntax Description** This command has no arguments or keywords. **Command Default** NSF is disabled. **Command Modes** Router configuration VRF configuration **Command History Release Modification** Release 3.7.2 This command was introduced. Release 3.9.0 No modification. **Usage Guidelines** To use this command, you must be in a user group associated with a task group that includes appropriate task IDs. If the user group assignment is preventing you from using a command, contact your AAA administrator for assistance. When you use the **nsf** command, NSF lifetime is automatically set to two times the update time (with a minimum value of 60 seconds). The RIP process must reconverge within this time. If the convergence exceeds the NSF lifetime, routes are purged from the Routing Information Base (RIB) and NSF may fail. **Task ID Task Operations ID** read, write rip **Examples** The following example shows how to configure RIP NSF: RP/0/RSP0/CPU0:router(config)# **router rip** RP/0/RSP0/CPU0:router(config-rip)# **vrf vpn-1** RP/0/RSP0/CPU0:router(config-rip-vrf)# **nsf**

### <span id="page-27-0"></span>**output-delay**

To change the interpacket delay for Routing Information Protocol (RIP) updates sent, use the **output-delay** command in the appropriate configuration mode. To remove the delay, use the **no** form of this command.

**output-delay** *delay* **no output-delay** *delay*

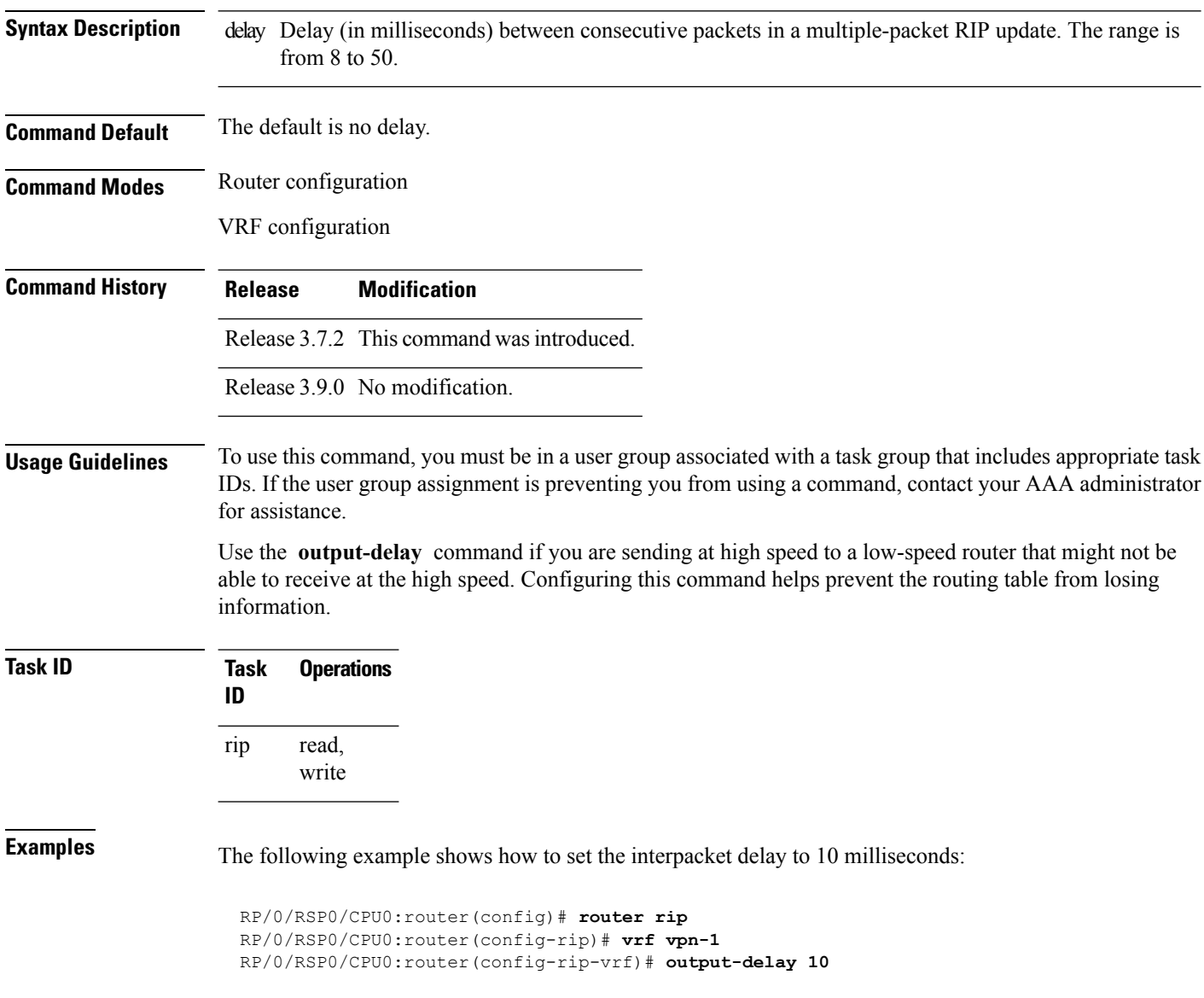

#### <span id="page-28-0"></span>**passive-interface (RIP)**

To suppress the sending of Routing Information Protocol (RIP) updates on an interface, use the **passive-interface** command in interface configuration mode. To unsuppress updates, use the **no** form of this command.

**passive-interface no passive-interface**

**Syntax Description** This command has no arguments or keywords.

**Command Default** RIP updates are sent on the interface.

**Command Modes** Interface configuration

**Command History Release Modification** Release 3.7.2 This command was introduced.

Release 3.9.0 No modification.

**Usage Guidelines** To use this command, you must be in a user group associated with a task group that includes appropriate task IDs. If the user group assignment is preventing you from using a command, contact your AAA administrator for assistance.

> While RIP stops sending routing updates to the multicast (or broadcast) address on a passive interface, RIP continues to receive and process routing updates from its neighbors on that interface.

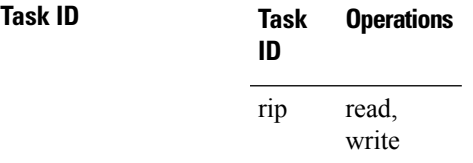

**Examples** The following example shows that GigabitEthernet interface 0/1/0/0 stops multicasting (or broadcasting) RIPupdates while continuing to receive RIPupdates normally. GigabitEthernet interface 0/1/0/3 sends and receives updates normally. Also RIP updates are unicast to neighbor 172.168.1.2 over the appropriate interface:

> RP/0/RSP0/CPU0:router(config)# **router rip** RP/0/RSP0/CPU0:router(config-rip)# **neighbor 172.16.1.2** RP/0/RSP0/CPU0:router(config-rip)# **interface GigabitEthernet 0/1/0/0** RP/0/RSP0/CPU0:router(config-rip-if)# **passive-interface** RP/0/RSP0/CPU0:router(config-rip-if)# **exit** RP/0/RSP0/CPU0:router(config-rip)# **interface GigabitEthernet 0/1/0/3** RP/0/RSP0/CPU0:router(config-rip-if)# **exit**

 $\mathbf{l}$ 

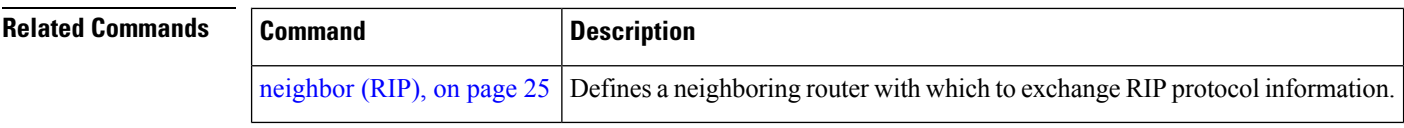

#### <span id="page-30-0"></span>**poison-reverse**

To enable poison reverse processing of Routing Information Protocol (RIP) router updates, use the **poison-reverse** command in interface configuration mode. To disable poison reverse processing of RIP updates, use the **no** form of this command.

**poison-reverse no poison-reverse**

**Syntax Description** This command has no arguments or keywords.

**Command Default** Poison reverse processing is disabled.

**Command Modes** Interface configuration

**Command History Release Modification**

Release 3.7.2 This command was introduced.

Release 3.9.0 No modification.

**Usage Guidelines** To use this command, you must be in a user group associated with a task group that includes appropriate task IDs. If the user group assignment is preventing you from using a command, contact your AAA administrator for assistance.

> Route poisoning prevents routing loops by communicating to other routers that a route is no longer reachable, effectively removing these routes from other router's routing tables. The system default, **split horizon** , provides that routes learned through RIP are not advertised from the interface over which they were learned.

> The **poison-reverse** command enables poison reverse processing of RIP router updates. A router that receives route poisoning information sends the poisoning information back to the sending router, a process called poison reverse. This process ensures that all routers on the same interface have received the poisoned route information.

> If both **poison-** reverse and split horizon are configured, then simple split horizon behavior (suppression of routes from the interface over which they were learned) is replaced by poison reverse behavior. If split horizon is disabled, the poison reverse configuration is ignored.

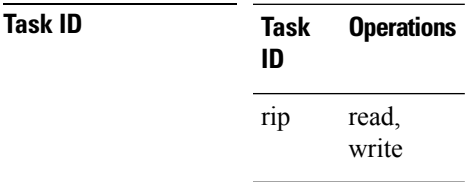

**Examples** The following example shows how to enable poison reverse processing for an interface running RIP:

```
RP/0/RSP0/CPU0:router(config)# router rip
RP/0/RSP0/CPU0:router(config-rip)# interface GigabitEthernet 0/1/0/0
RP/0/RSP0/CPU0:router(config-rip-if)# poison-reverse
```
I

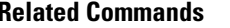

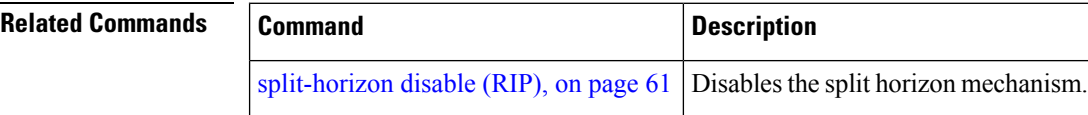

# <span id="page-32-0"></span>**receive version**

To configure the Routing Information Protocol (RIP) interface to accept version-specific packets, use the **receive version** command in interface configuration mode. To revert to the default setting, use the **no** form of this command.

**receive version** {**1** | **2** | **1 2**} **no receive version** {**1** | **2** | **1 2**}

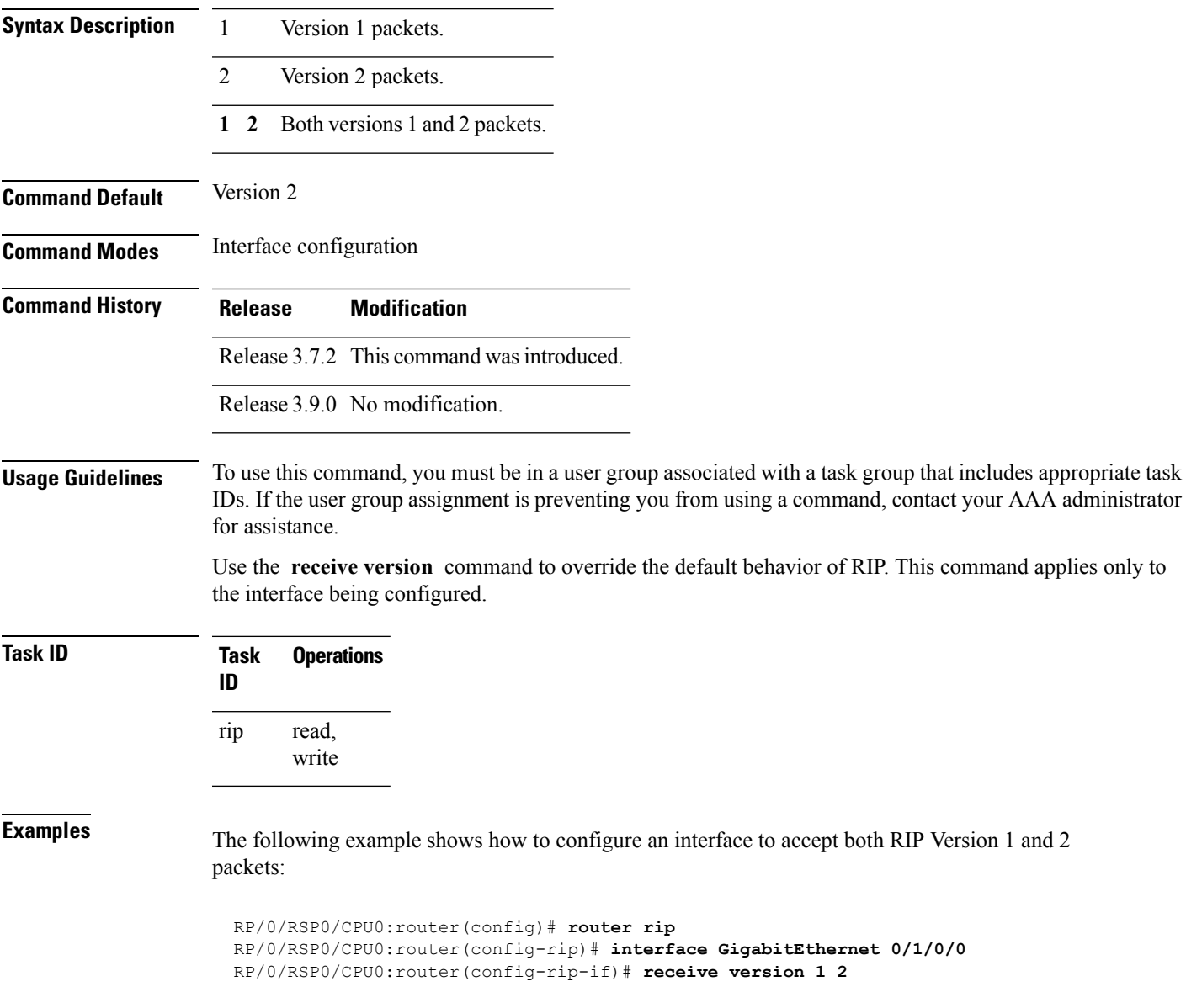

 $\mathbf{l}$ 

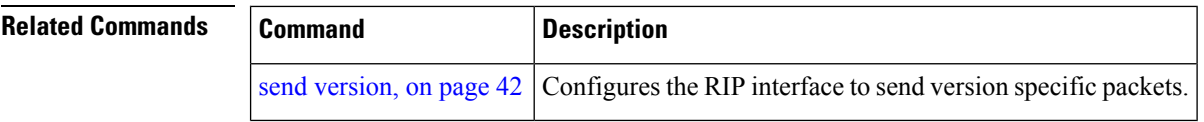

i.

#### <span id="page-34-0"></span>**redistribute (RIP)**

To redistribute routes from another routing domain into Routing Information Protocol (RIP), use the **redistribute** command in the appropriate configuration mode. To remove the **redistribute** command from the configuration file and restore the system to its default condition in which the software does not redistribute routes, use the **no** form of this command.

**Border Gateway Protocol (BGP) redistribute bgp** *process-id* [**route-policy** *name*] [{**external** | **internal** | **local**}] **no redistribute bgp** *process-id*

**Connected Interface Routes redistribute connected** [**route-policy** *name*] **no redistribute connected**

**Enhanced Interior Gateway Routing Protocol (EIGRP) redistribute eigrp** *process-id* [**route-policy** *name*] **no redistribute eigrp** *process-id*

**Intermediate System-to-Intermediate System (ISIS) redistribute isis** *process-id* [**route-policy** *name*] [{**level-1** | **level-1-2** | **level-2**}] **no redistribute isis** *process-id*

**Open Shortest Path First (OSPF) redistribute ospf** *process-id* [**route-policy** *name*] [**match** {**external** [{**1** | **2**}] | **internal** |**nssa-external** [{**1** | **2**}]}] **no redistribute ospf** *process-id*

**IP Static Routes redistribute static** [**route-policy** *name*] **no redistribute static**

**Syntax Description** bgp Distributes routes from the BGP protocol.

I

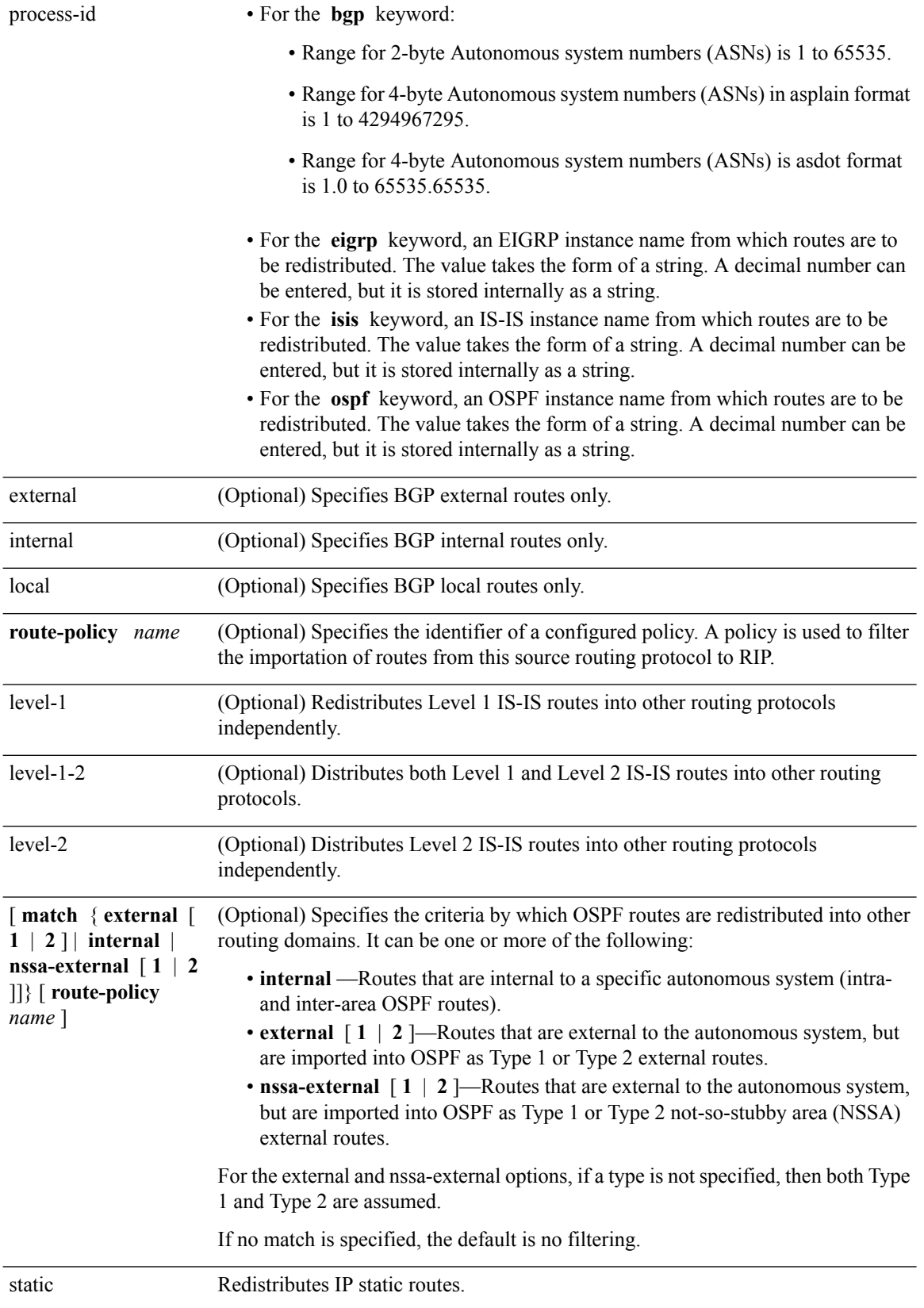

 $\mathbf l$ 

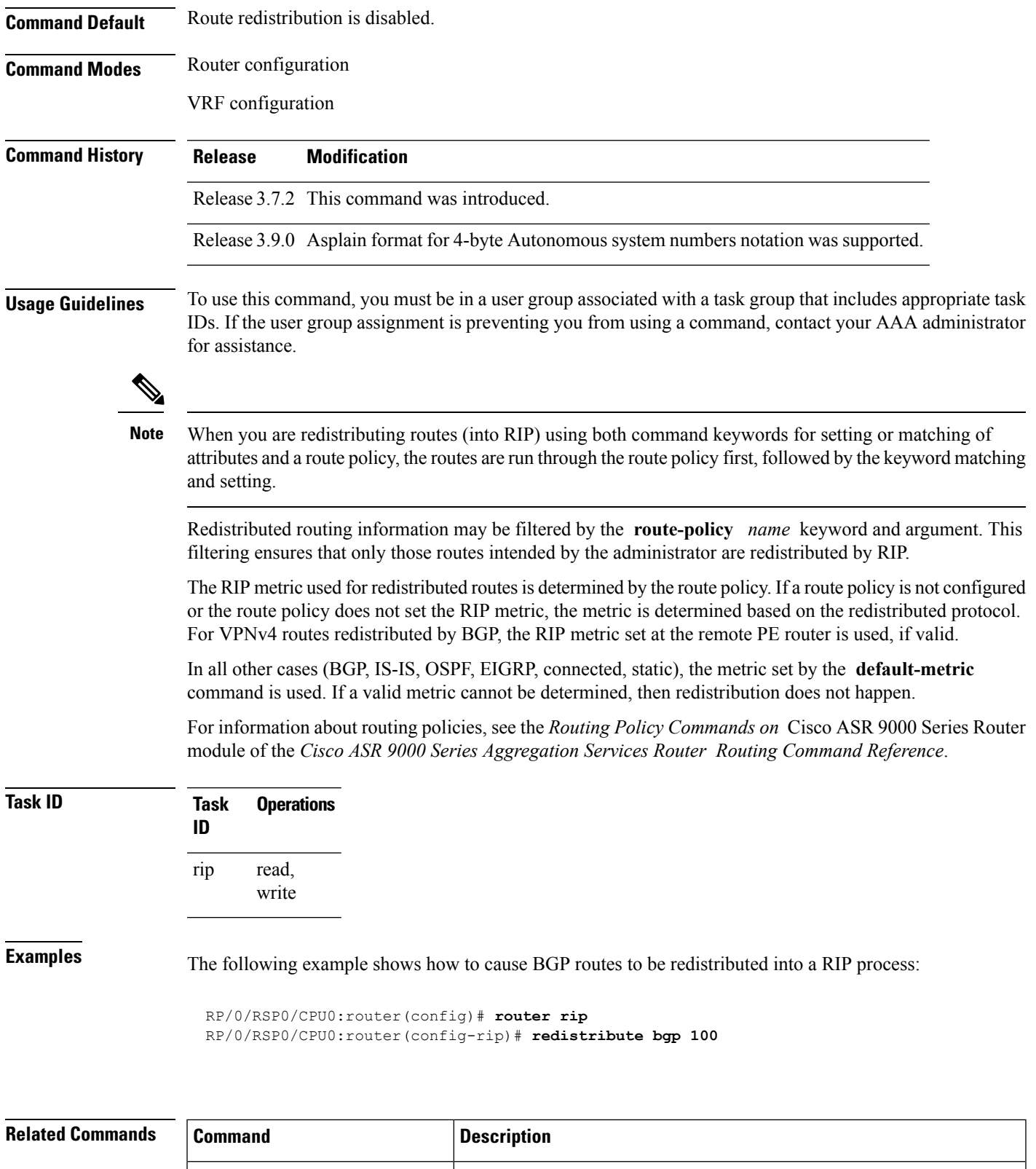

[default-metric](#page-16-0) (RIP), on page 17 Sets default metric values for routes redistributed from other protocols

into RIP.

#### <span id="page-37-0"></span>**router rip**

To configure a routing process and enter router configuration mode for a Routing Information Protocol (RIP) process, use the **router rip** command in global configuration mode. To turn off the RIP routing process, use the **no** form of this command.

**router rip no router rip**

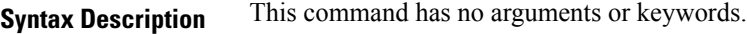

**Command Default** No router process is defined.

**Command Modes** Global configuration

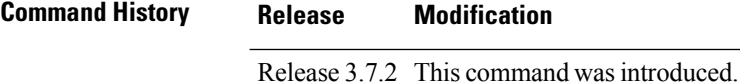

Release 3.9.0 No modification.

**Usage Guidelines** To use this command, you must be in a user group associated with a task group that includes appropriate task IDs. If the user group assignment is preventing you from using a command, contact your AAA administrator for assistance.

```
Task ID Task Operations
                 ID
                       read,
                       write
                 rip
```
**Examples** The following example shows how to configure a router process for RIP:

RP/0/RSP0/CPU0:router(config)# **router rip** RP/0/RSP0/CPU0:router(config-rip)#

The following example shows how to enter router configuration mode for RIPand identify commands that can be issued from that mode.

```
RP/0/RSP0/CPU0:router(config)# router rip
RP/0/RSP0/CPU0:router(config-rip)# ?
 auto-summary Enable automatic network number summarization
 broadcast-for-v2 Send RIP v2 output packets to broadcast address
 commit Commit the configuration changes to running
 default-information Control distribution of default information
 default-metric Set metric of redistributed routes
 describe Describe a command without taking real actions
```
 $\mathbf{l}$ 

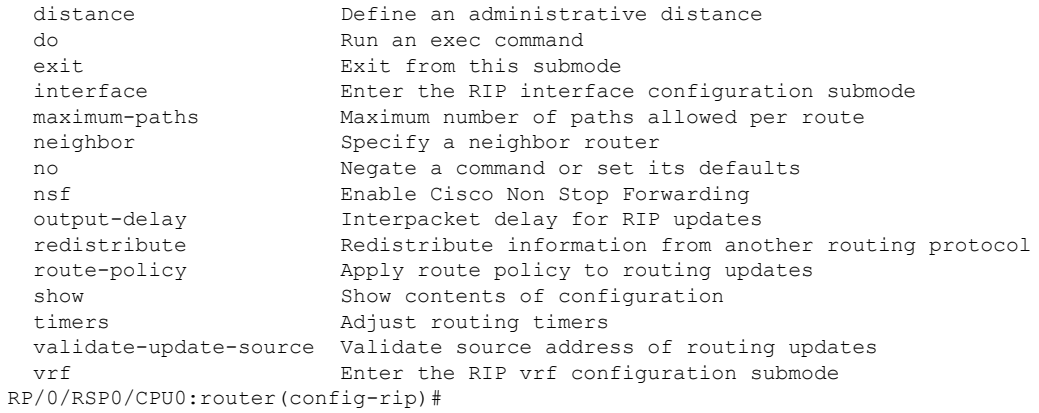

# <span id="page-39-0"></span>**route-policy (RIP)**

To apply a routing policy to updates advertised to or received from a Routing Information Protocol (RIP) neighbor, use the **route-policy** command in the appropriate configuration mode. To disable applying routing policy to updates, use the **no** form of this command.

**route-policy** *name* {**in** | **out**} **no route-policy** *name* {**in** | **out**}

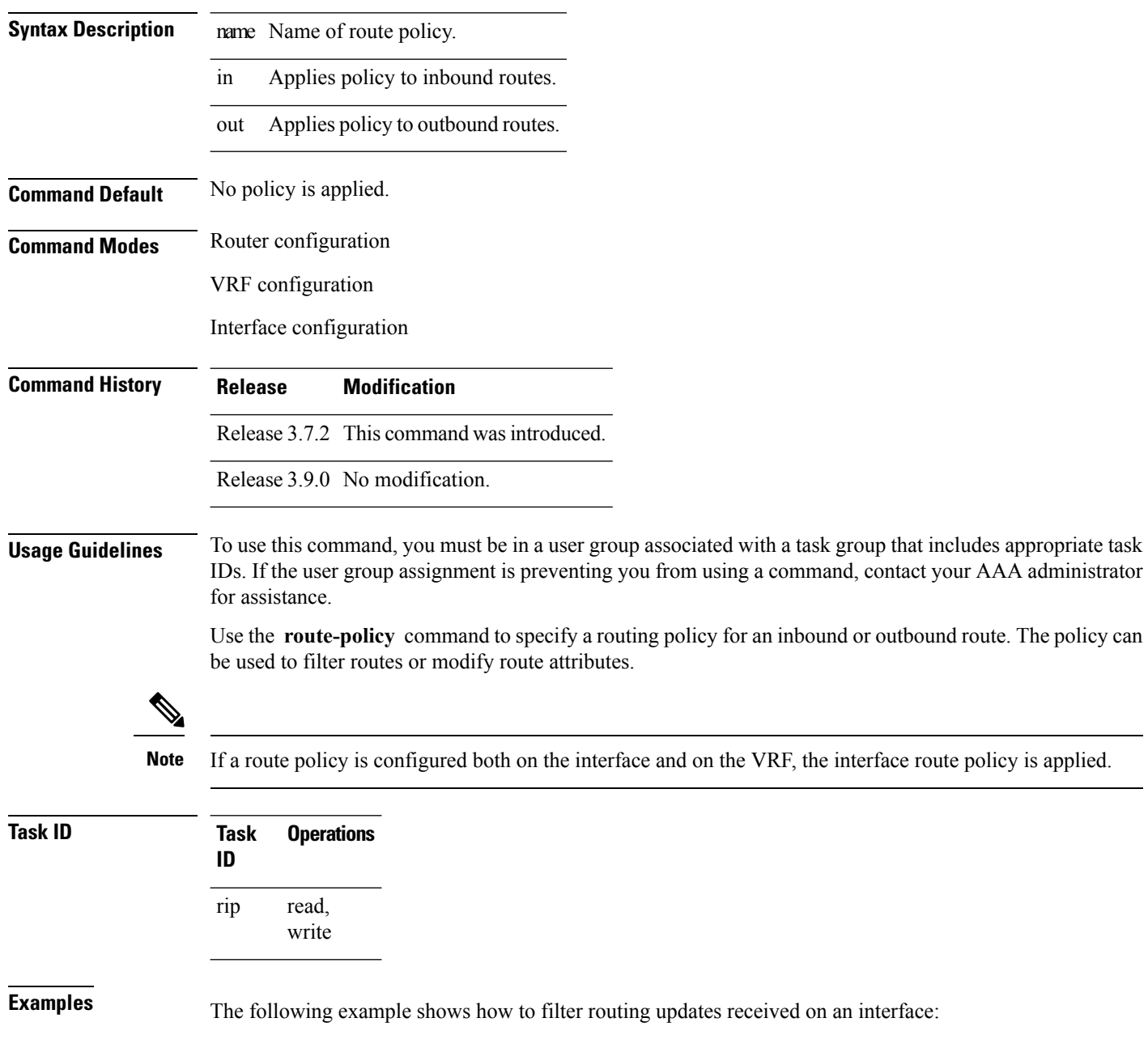

RP/0/RSP0/CPU0:router(config)# **router rip** RP/0/RSP0/CPU0:router(config-rip)# **interface GigabitEthernet 0/1/0/0** RP/0/RSP0/CPU0:router(config-rip-if)# **route-policy updpol-1 in**

#### <span id="page-41-0"></span>**send version**

To configure the Routing Information Protocol (RIP) interface to send version specific packets, use the **send version** command in interface configuration mode. To revert to the default setting, use the **no** form of this command.

**send version** {**1** | **2** | **1 2**} **no send version** {**1** | **2** | **1 2**}

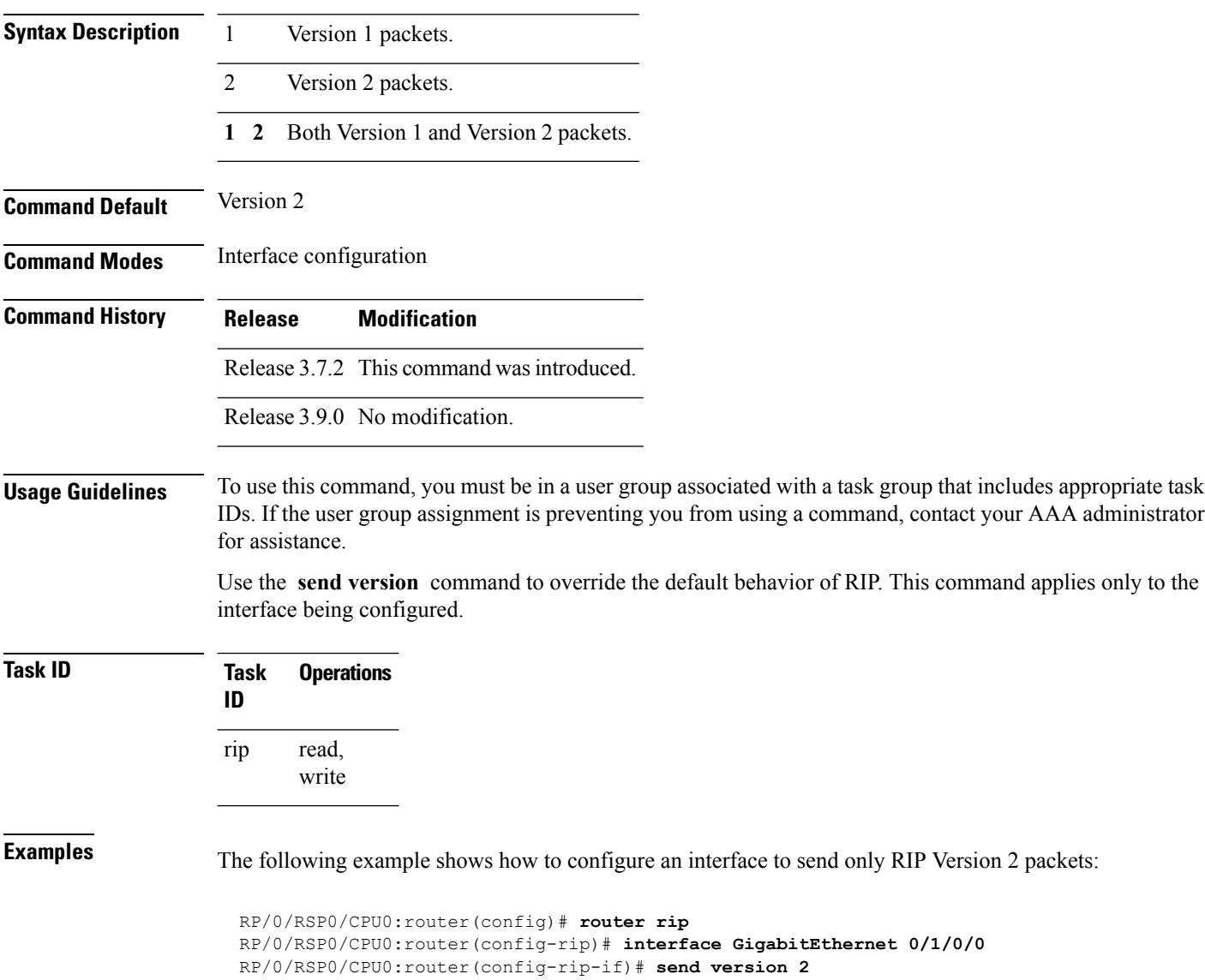

 $\mathbf{l}$ 

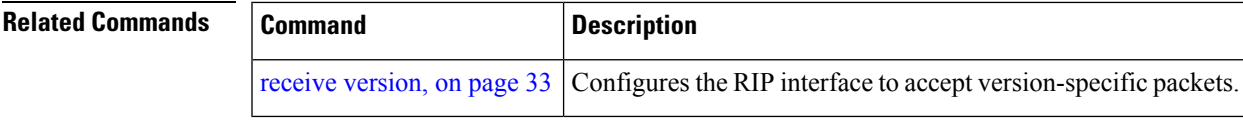

# <span id="page-43-0"></span>**show protocols (RIP)**

To display information about the Routing Information Protocol (RIP) process configuration, use the **show protocols** command in EXEC mode.

**show protocols** [{**ipv4** | **afi-all**}] [{**all***protocol*}] [{**default-context** | [**vrf** {*vrf-name* | **all**}]}] [**private**]

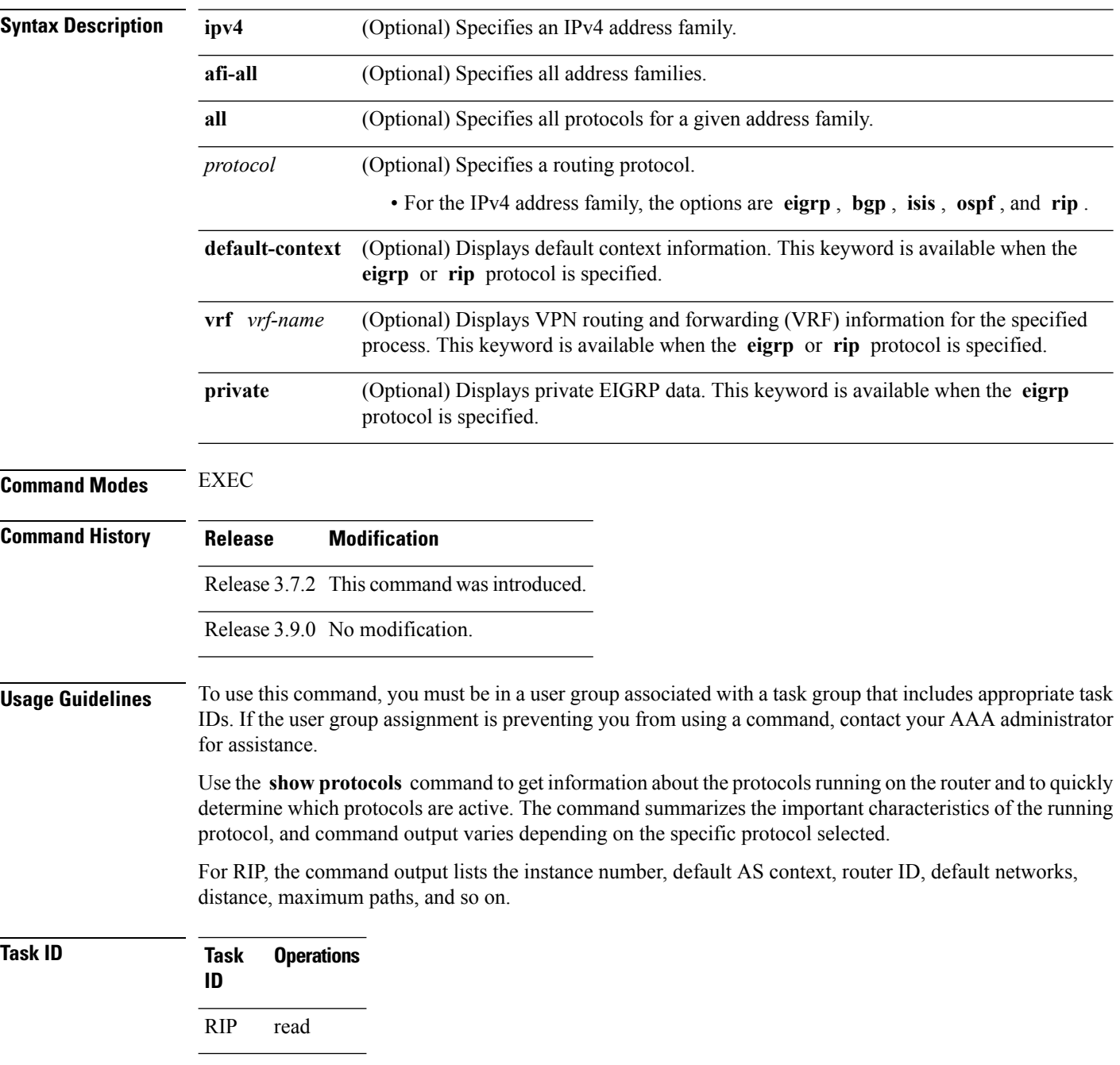

#### **Examples** The following is sample output from the **show protocols rip** command:

```
RP/0/RSP0/CPU0:router# show protocols rip
Routing Protocol RIP
 2 VRFs (including default) configured, 2 active
 25 routes, 16 paths have been allocated
 Current OOM state is "Normal"
 UDP socket descriptor is 37
   VRF Active If-config If-active Routes Paths Updates
   default Active 3 3 11 7 30s
```
This table describes the significant fields shown in the display.

**Table 2: show protocols Field Descriptions**

| <b>Field</b>              | <b>Description</b>                          |
|---------------------------|---------------------------------------------|
| <b>VRFs</b><br>configured | Number of VRFs configured.                  |
| <b>VRFs</b> active        | Number of active VRFs.                      |
| Routes                    | Number of allocated routes                  |
| Paths                     | Number of allocated paths.                  |
| <b>OOM</b> state          | Current out-of-memory state of RIP process. |
| <b>UDP</b> socket         | Current UDP socket descriptor value.        |

#### <span id="page-45-0"></span>**show rip**

To display configuration and status of Routing Information Protocol (RIP), use the **show rip** command in EXEC mode. **show rip** [**vrf** {*vrf-name* | **all**}] **Syntax Description** vrf  $\{ vrf \mid \text{all} \}$  (Optional) Specifies a particular VPN routing and forwarding (VRF) instance or all VRF instances.  $\mathbf{v}$ **rf** {  $\mathbf{v}$ *rf* | **all** } **Command Default** No default behavior or values **Command Modes** EXEC **Command History Release Modification** Release 3.7.2 This command was introduced. Release 3.9.0 No modification. **Usage Guidelines** To use this command, you must be in a user group associated with a task group that includes appropriate task IDs. If the user group assignment is preventing you from using a command, contact your AAA administrator for assistance. **Task ID Task Operations ID** rip read **Examples** The following example shows sample output from the **show rip** command: RP/0/RSP0/CPU0:router# **show rip** RIP config: Active?: Yes Added to socket?: Yes Out-of-memory state: Normal Version: 2 Default metric: Not set Maximum paths: 4 Auto summarize?: No Broadcast for V2?: No Packet source validation?: Yes NSF: Disabled Timers: Update: 30 seconds (25 seconds until next update) Invalid: 180 seconds Holddown: 180 seconds Flush: 240 seconds

This table describes the significant fields shown in the display.

#### **Table 3: show rip Field Descriptions**

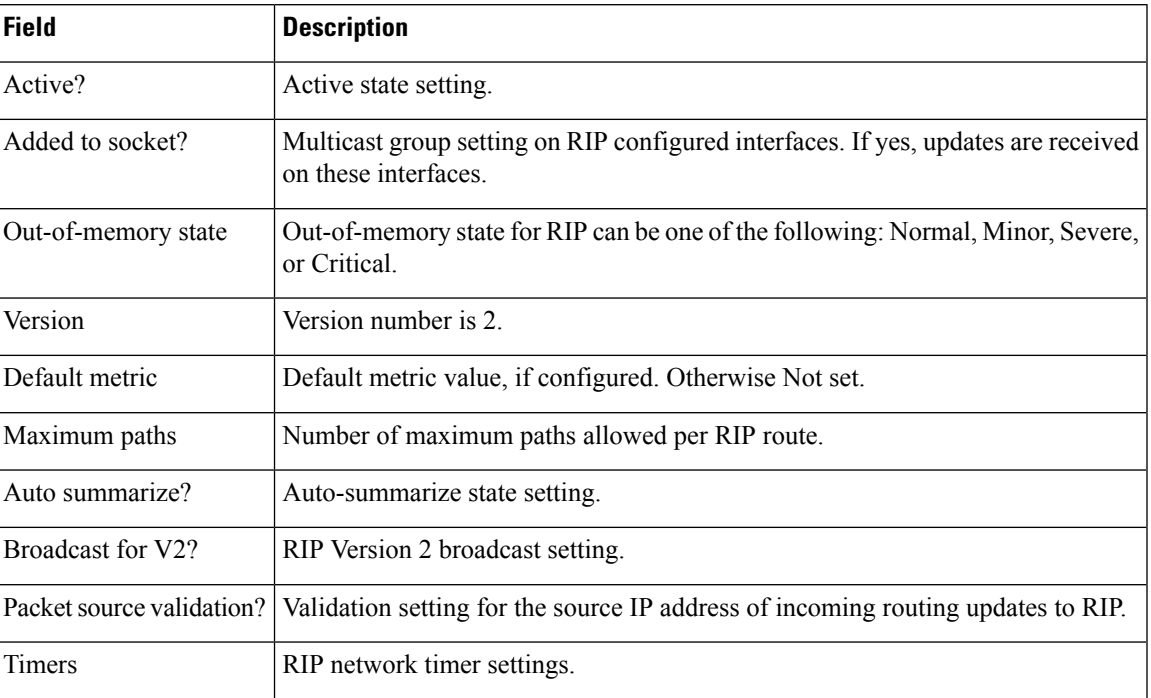

# <span id="page-47-0"></span>**show rip database**

To display database entry information from the Routing Information Protocol (RIP) topology table, use the **show rip database** command in EXEC mode.

**show rip** [**vrf** {*vrf-name* | **all**}] **database** [{*prefix prefix-length* | *prefix mask*}]

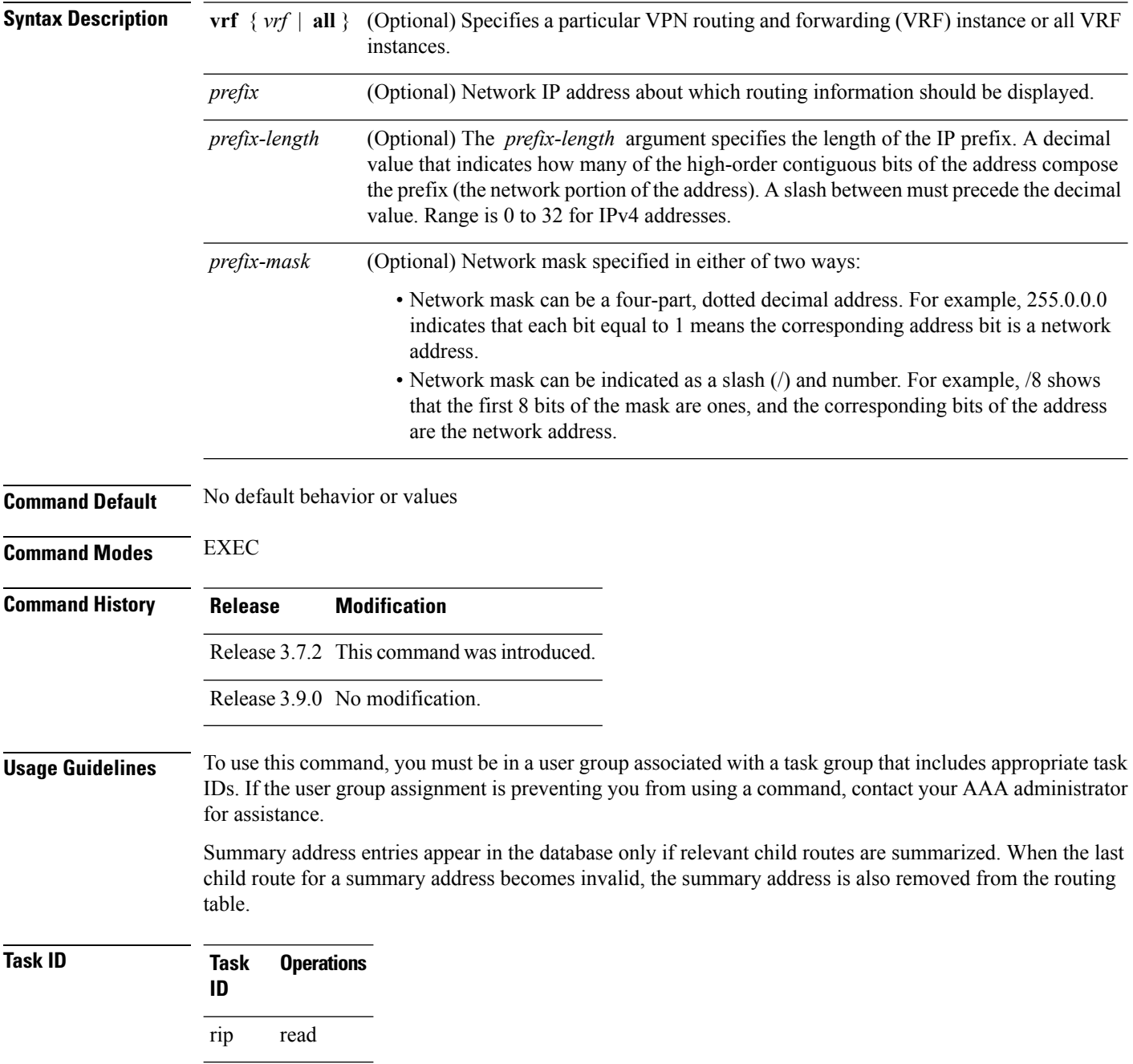

#### **Examples** The following is sample output from the **show rip database** command:

```
RP/0/RSP0/CPU0:router# show rip database
Routes held in RIP's topology database:
    10.0.0.0/24
    [0] directly connected, GigabitEthernet0/6/0/0<br>10.0.0.0/8 auto-summary
                 auto-summary
    12.0.0.0/24
    [5] distance: 20 redistributed<br>12.0.0.0/8 auto-summary
                  auto-summary
    50.50.0.0/24
        [1] via 10.0.0.20, next-hop 10.0.0.20, Uptime: 1s, GigabitEthernet0/6/0/0
    50.50.1.0/24 (inactive)
    [1] via 10.0.0.20, next-hop 10.0.0.20, Uptime: 1s, GigabitEthernet0/6/0/0<br>50.0.0.0/8 auto-summary
                  auto-summary
    90.90.0.0/24
        [5] distance: 20 redistributed
    90.90.1.0/24
        [5] distance: 20 redistributed
```
This table describes the significant fields shown in the display.

#### **Table 4: show rip database Field Descriptions**

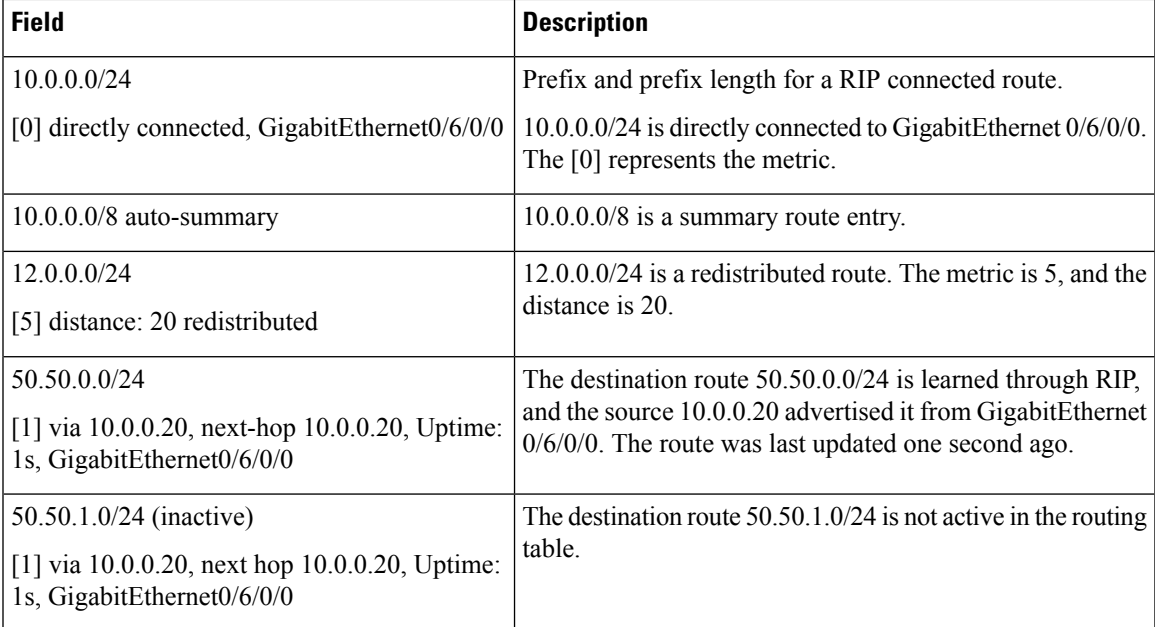

# <span id="page-49-0"></span>**show rip interface**

To display interface entry information from the Routing Information Protocol (RIP) topology table, use the **show rip interface**command in EXEC mode.

**show rip** [**vrf** {*vrf-name* | **all**}] **interface** [*type interface-path-id*]

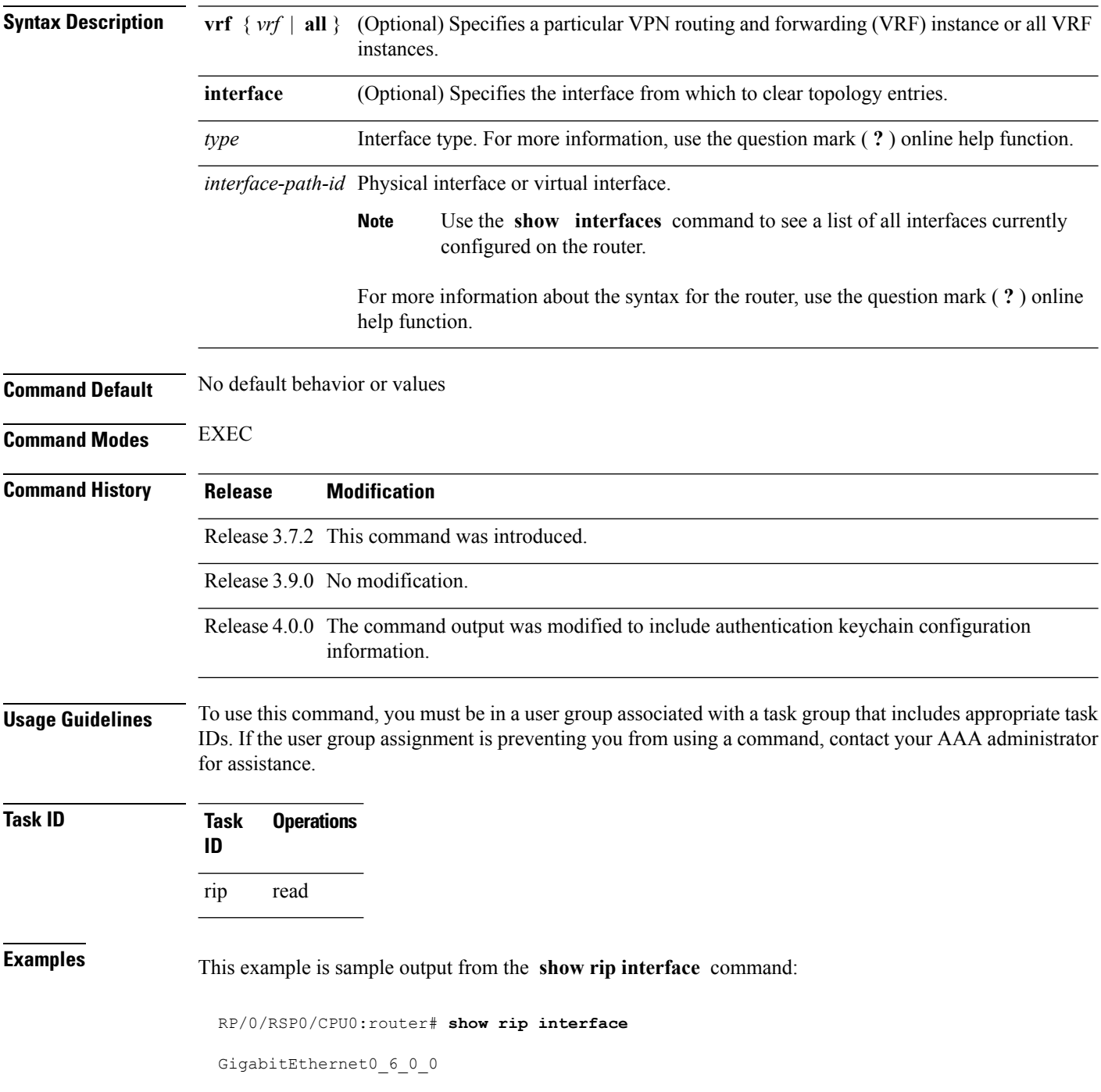

I

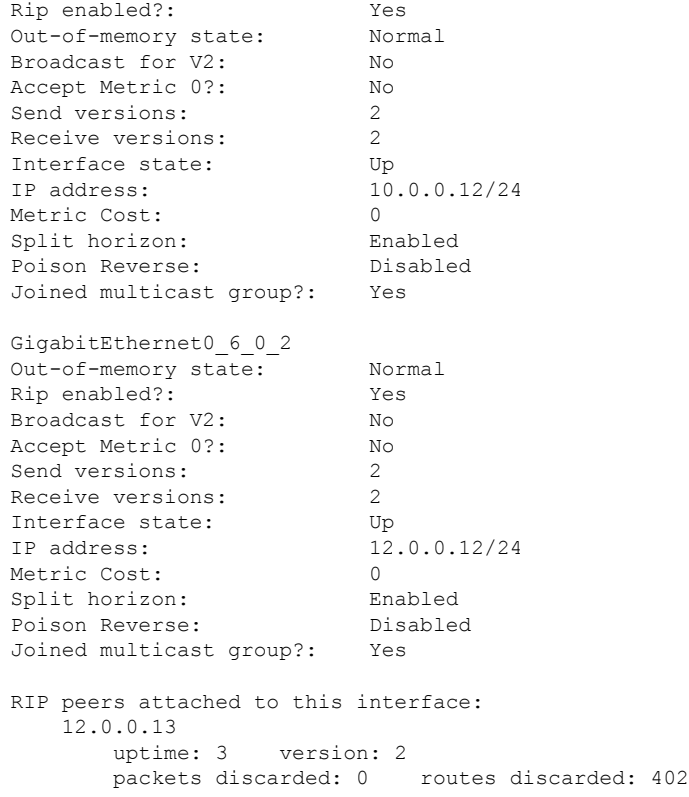

This table describes the significant fields shown in the display.

**Table 5: show rip interface Field Descriptions**

| <b>Field</b>        | <b>Description</b>                                                                                             |
|---------------------|----------------------------------------------------------------------------------------------------|
| Rip enabled?        | Specifies whether the RIP routing protocol is enabled on the interface.                                        |
| Out-of-memory state | Specifies the current out-of-memory state on the interface.                                                    |
| Broadcast for V2    | Specifies whether RIP Version 2 output packets are sent to a broadcast<br>address on the interface.            |
| Accept Metric 0?    | Specifies whether this interface accepts routing entries from RIP updates<br>with a metric set to zero $(0)$ . |
| Send versions:      | Specifies which version RIP uses to send out packets on this interface.                                        |
| Receive versions:   | Specifies which version packets RIP accepts on this interface.                                                 |
| Interface state:    | Specifies whether the interface is in an up or a down state.                                                   |
| IP address:         | IP address of the interface.                                                                                   |
| Metric Cost:        | Specifies metric cost value.                                                                                   |
| Split horizon:      | Specifies whether split horizon is enabled on this interface.                                                  |

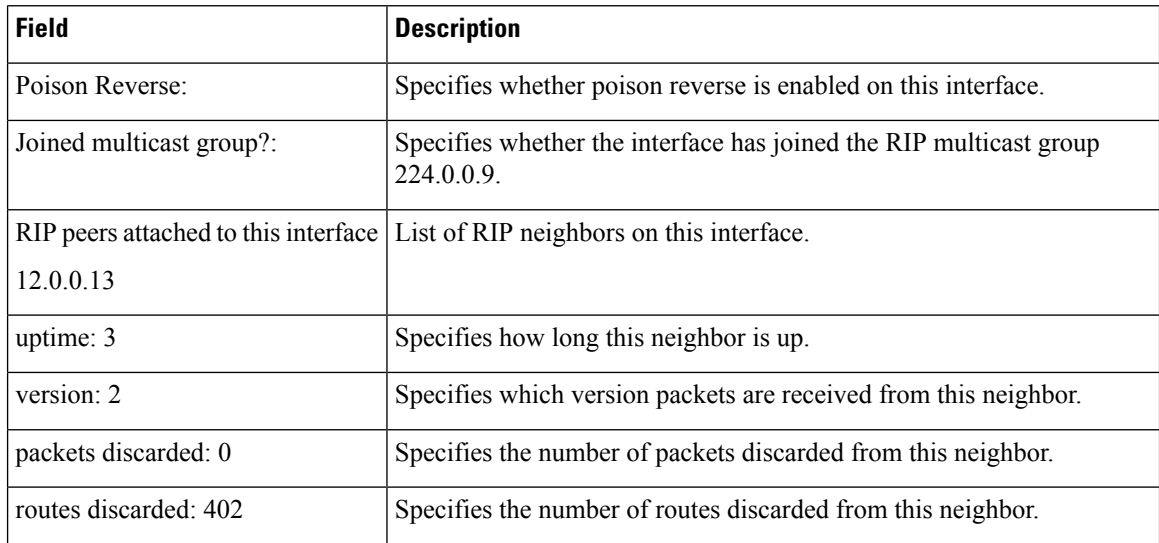

#### **Authentication Keychain Configuration for RIP Interface on Default VRF**

These examples are output of the **show rip interface** *interface-path-id* command to display authentication keychain configuration for RIP interface on default VRF.

When an existing keychain with MD5 cryptographic algorithm was configured on the RIP interface:

```
GigabitEthernet0/3/0/3 (Forward Reference)
Rip enabled?: No<br>Out-of-memory state: Normal
Out-of-memory state:
Broadcast for V2: No
Accept Metric 0?: No
Send versions: 2
Receive versions: 2
Interface state: Unknown State
IP address: 0.0.0.0/0
Metric Cost: 0<br>
Split horizon: 0<br>
Enabled
Split horizon:
Poison Reverse: Disabled
Socket set options:
Joined multicast group?: No
LPTS filter set?: No
Authentication mode: MD5 Key chain: <key-chain-name>
Current active send key id: <send key id>
Current active receive key id: < recv key id>
Packets received: <num-rx-packets>
Authenticated packets received: <num-auth-rx-packets>
Packets dropped due to wrong keychain config: <num-rx-wrong-auth-cfg-pkts>
Packets received without authentication data: <num-rx-auth-missing-pkt>
Packets received with invalid authentication: <num-rx-invalid-auth-pkt>
```
When the keychain configured on the RIP interface does not exists or does not have any active keys:

GigabitEthernet0/3/0/3 (Forward Reference) Rip enabled?: No Out-of-memory state: Normal Broadcast for V2: No

Accept Metric 0?: No Send versions: 2 Receive versions: 2 Interface state: Unknown State IP address: 0.0.0.0/0 Metric Cost: 0 Split horizon: Enabled Poison Reverse: Disabled Socket set options: Joined multicast group?: No LPTS filter set?: No Authentication mode: MD5 Key chain: <key-chain-name> No active key found in keychain database. Packets received: <num-rx-packets> Authenticated packets received: <num-auth-rx-packets> Packets dropped due to wrong keychain config: <num-rx-wrong-auth-cfg-pkts> Packets received without authentication data: <num-rx-auth-missing-pkt>

Packets received with invalid authentication: <num-rx-invalid-auth-pkt>

When an active key exists in the keychain configured on the RIP interface, but not configured with MD5 cryptographic algorithm:

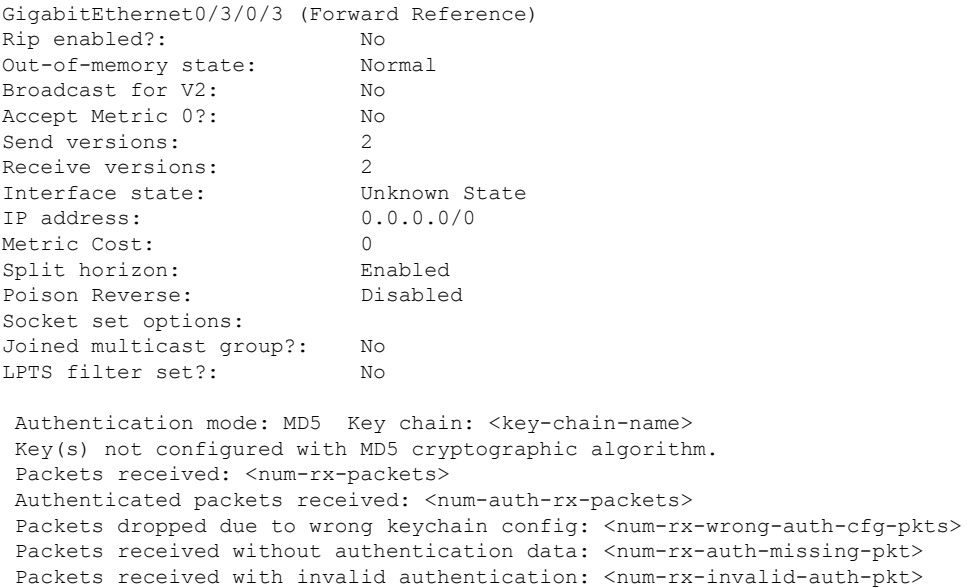

When no authentication keychain was configured on the RIP interface:

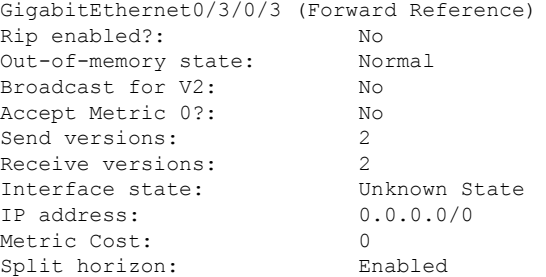

Poison Reverse: Disabled Socket set options: Joined multicast group?: No LPTS filter set?: No Authentication mode is not set. Packets received: <num-rx-packets>

#### **Authentication keychain Configuration for RIP Interface on Non-default VRF**

These examples are output of the **show rip vrf** *vrf-name* **interface** *interface-path-id* command to display authentication keychain configuration for RIP interface on a non- default VRF.

When an existing keychain with MD5 cryptographic algorithm has been configured on the RIP interface:

```
GigabitEthernet0/3/0/3 (Forward Reference)
Rip enabled?: No
Out-of-memory state: Normal
Broadcast for V2: No
Accept Metric 0?: No
Send versions: 2<br>Receive versions: 2
Receive versions: 2<br>
Interface state: 0nknown State
Interface state:
IP address: 0.0.0.0/0<br>Metric Cost: 0
Metric Cost: 0
Split horizon: Enabled
Poison Reverse: Disabled
Socket set options:
Joined multicast group?: No
LPTS filter set?: No
Authentication mode: MD5 Key chain: <key-chain-name>
 Packets received: <num-rx-packets>
 Authenticated packets received: <num-auth-rx-packets>
 Packets dropped due to wrong keychain config: <num-rx-wrong-auth-cfg-pkts>
 Packets received without authentication data: <num-rx-auth-missing-pkt>
 Packets received with invalid authentication: <num-rx-invalid-auth-pkt>
```
When the keychain configured on the RIP interface does not exist or does not have any active keys:

```
GigabitEthernet0/3/0/3 (Forward Reference)
Rip enabled?: No
Out-of-memory state: Normal
Broadcast for V2: No
Accept Metric 0?: No<br>Send versions: 2
Send versions: 2
Receive versions: 2
Interface state: Unknown State
IP address: 0.0.0.0/0
Metric Cost: 0<br>Split horizon: Finabled
Split horizon:
Poison Reverse: Disabled
Socket set options:
Joined multicast group?: No
LPTS filter set?: No
Authentication mode: MD5 Key chain: <key-chain-name>
No active key found in keychain database.
Packets received: <num-rx-packets>
```
Ш

```
Authenticated packets received: <num-auth-rx-packets>
Packets dropped due to wrong keychain config: <num-rx-wrong-auth-cfg-pkts>
Packets received without authentication data: <num-rx-auth-missing-pkt>
Packets received with invalid authentication: <num-rx-invalid-auth-pkt>
```
When an active key exists in the keychain configured on the RIP interface, but not configured with MD5 cryptographic algorithm:

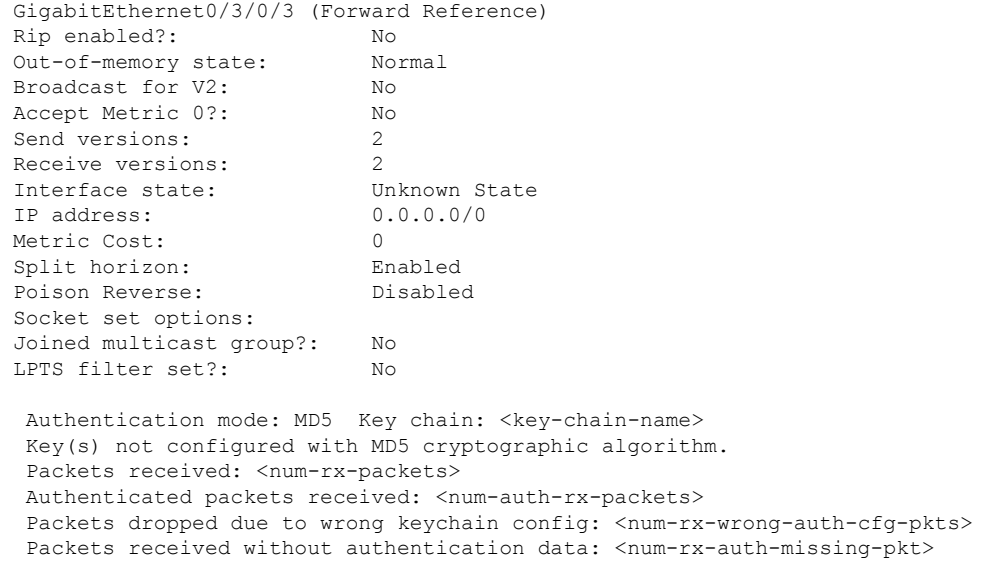

When no authentication keychain has been configured on the RIP interface:

Packets received with invalid authentication: <num-rx-invalid-auth-pkt>

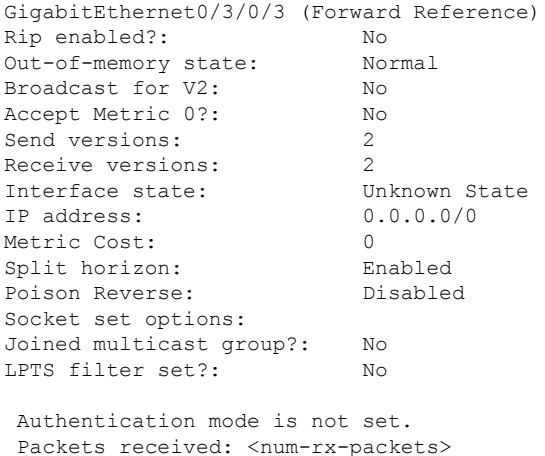

This table describes the significant fields shown in the display.

#### **Table 6: show rip [vrf <vrf-name>] interface Field Descriptions**

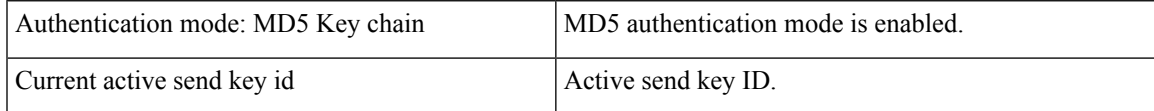

 $\mathbf{l}$ 

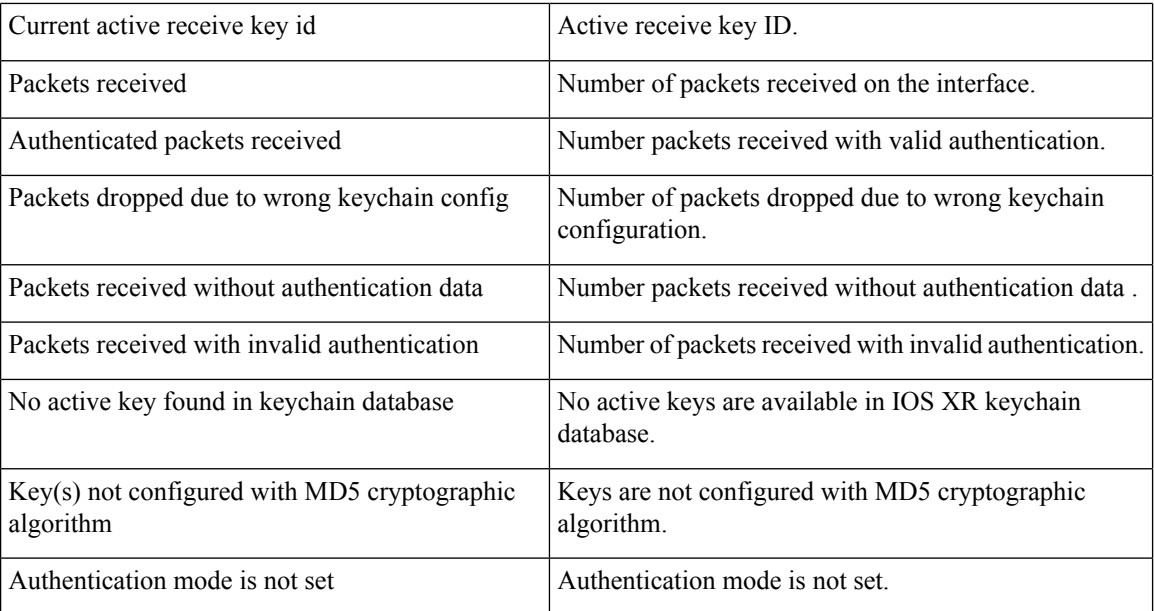

# <span id="page-56-0"></span>**show rip statistics**

To display statistical entry information from the Routing Information Protocol (RIP) topology table, use the **show rip statistics** command in EXEC mode.

**show rip** [**vrf** {*vrf-name* | **all**}] **statistics**

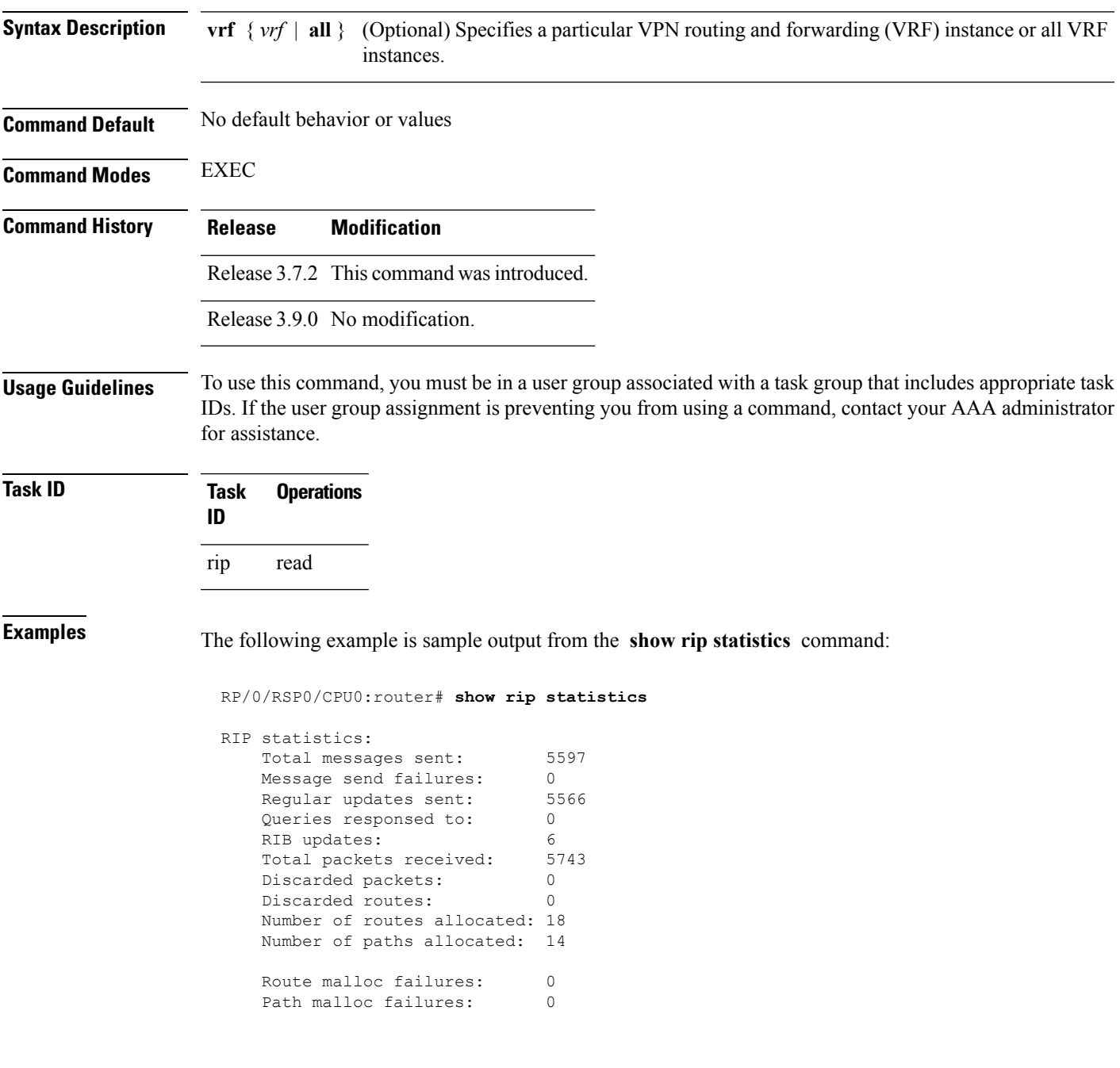

This table describes the significant fields shown in the display.

**Table 7: show rip statistics Field Descriptions**

| <b>Field</b>              | <b>Description</b>                                                                              |
|---------------------------|-------------------------------------------------------------------------------------------------|
| Total messages sent       | Number of RIP packets sent.                                                                     |
| Message send failures     | Number of times that the packet send operation failed.                                          |
| Queries responsed to      | Number of times RIP updates are sent in response to a RIP query.                                |
| RIB updates               | Number of route addition and deletion messages sent to RIB.                                     |
| Total packets received    | Number of RIP packets received.                                                                 |
| Discarded packets         | Number of received RIP packets that are discarded.                                              |
| Discarded routes          | Number of routes (in received RIP update packets) that are discarded.                           |
|                           | Number of routes allocated   Number of routes allocated for the RIP internal topology database. |
| Number of paths allocated | Number of paths allocated for the RIP internal topology database.                               |
| Route malloc failures     | Number of failures during route allocation.                                                     |
| Path malloc failures      | Number of failures during route allocation.                                                     |

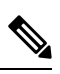

**Note**

The number of routes found in the allocated field might ot be the same number of routes present in the RIP database.

# <span id="page-58-0"></span>**site-of-origin (RIP)**

To configure the Site of Origin (SoO) filtering on a Routing Information Protocol (RIP) interface, use the **site-of-origin** command in interface configuration mode. To disable SoO filtering on an interface, use the **no** form of this command.

**site-of-origin** {*as-number* : *number* | *ip-address* : *number*} **no site-of-origin** {*as-number* : *number* | *ip-address* : *number*}

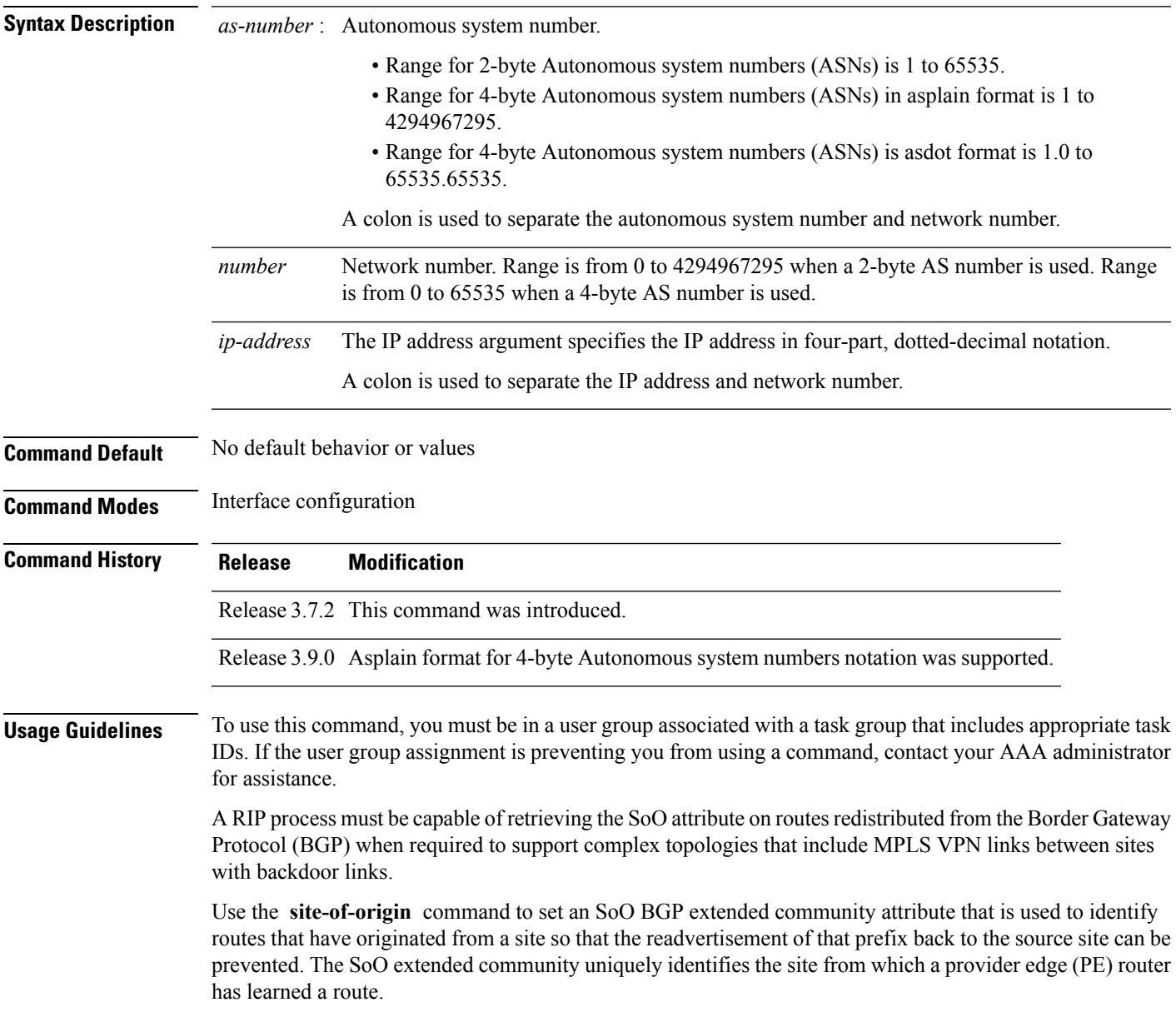

 $\mathbf{l}$ 

ш

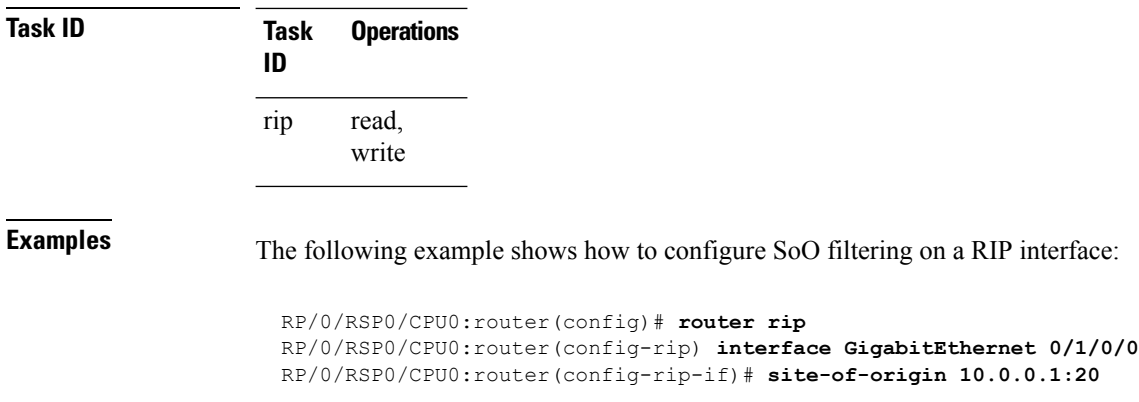

#### <span id="page-60-0"></span>**split-horizon disable (RIP)**

To disable split horizon for a Routing Information Protocol (RIP) process, use the **split-horizon disable** command in interface configuration mode. To enable split horizon, use the **no** form of this command.

**split-horizon disable no split-horizon disable**

**Syntax Description** This command has no arguments or keywords.

**Command Default** Split horizon is enabled for a RIP process.

**Command Modes** Interface configuration

**Command History Release Modification**

Release 3.7.2 This command was introduced.

Release 3.9.0 No modification.

**Usage Guidelines** To use this command, you must be in a user group associated with a task group that includes appropriate task IDs. If the user group assignment is preventing you from using a command, contact your AAA administrator for assistance.

You can explicitly specify the **split-horizon disable** command in your configuration.

If split horizon is disabled, the poison reverse configuration is ignored.

In general, we recommend that you do not change the default state of split horizon unless you are certain that your application requires the change to properly advertise routes. **Note**

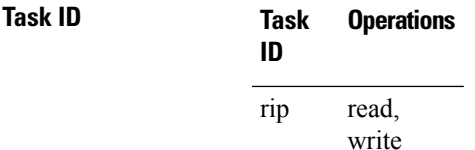

**Examples** The following example shows how to disable split horizon on a Packet-over-SONET/SDH link:

RP/0/RSP0/CPU0:router(config)# **router rip** RP/0/RSP0/CPU0:router(config-rip)# **interface GigabitEthernet 0/1/0/0** RP/0/RSP0/CPU0:router(config-rip-if)# **split-horizon disable**

 $\mathbf{l}$ 

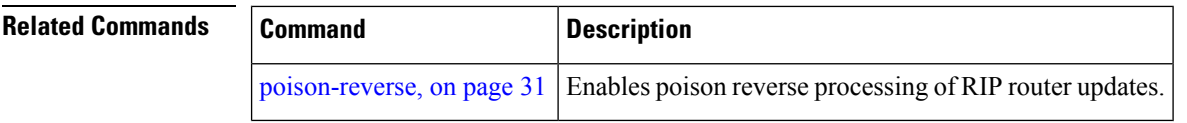

### <span id="page-62-0"></span>**timers basic**

To adjust Routing Information Protocol (RIP) network timers, use the **timers basic** command in router configuration mode. To restore the timers default values, use the **no** form of this command.

**timers basic** *update invalid holddown flush* **no timers basic**

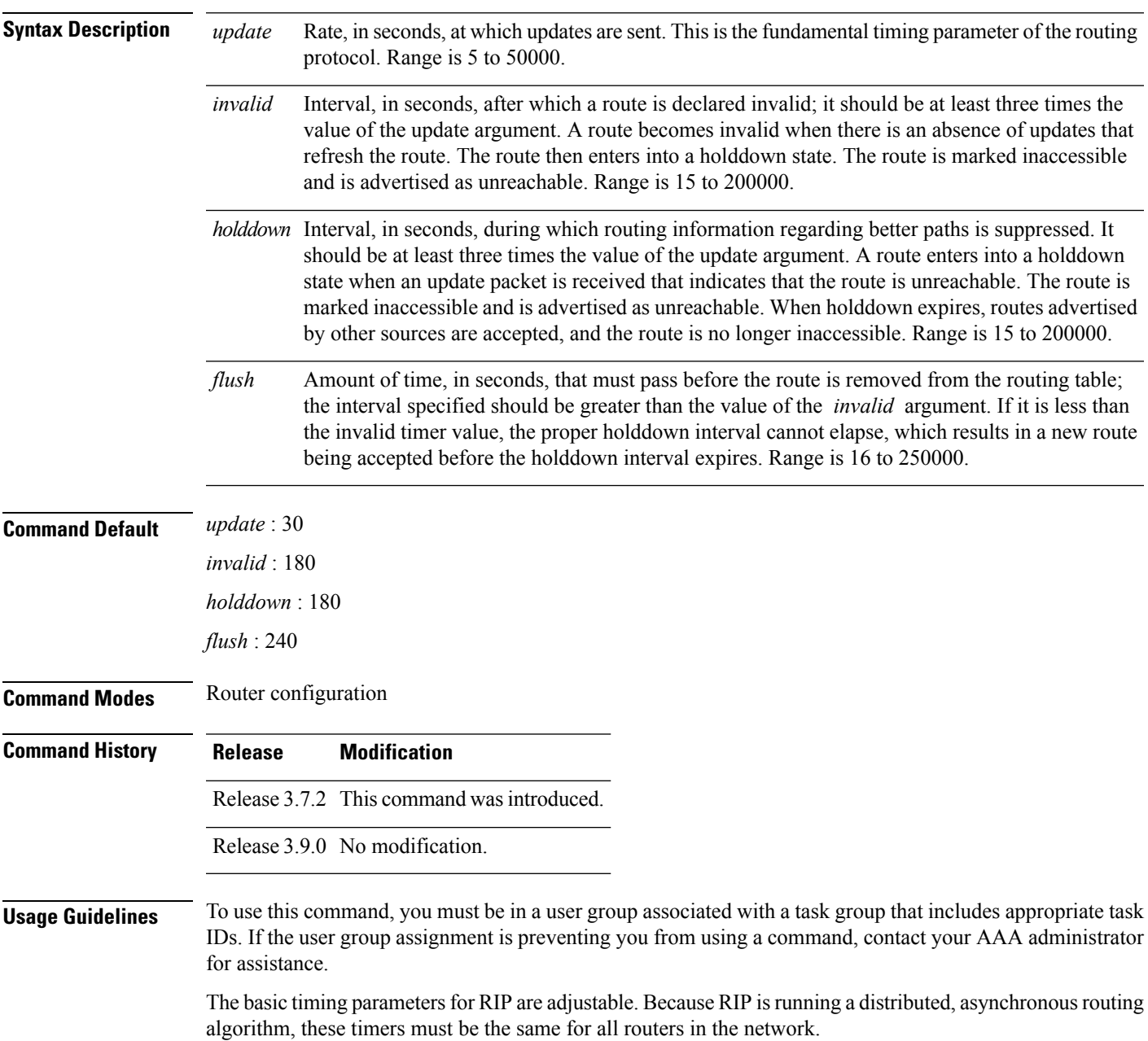

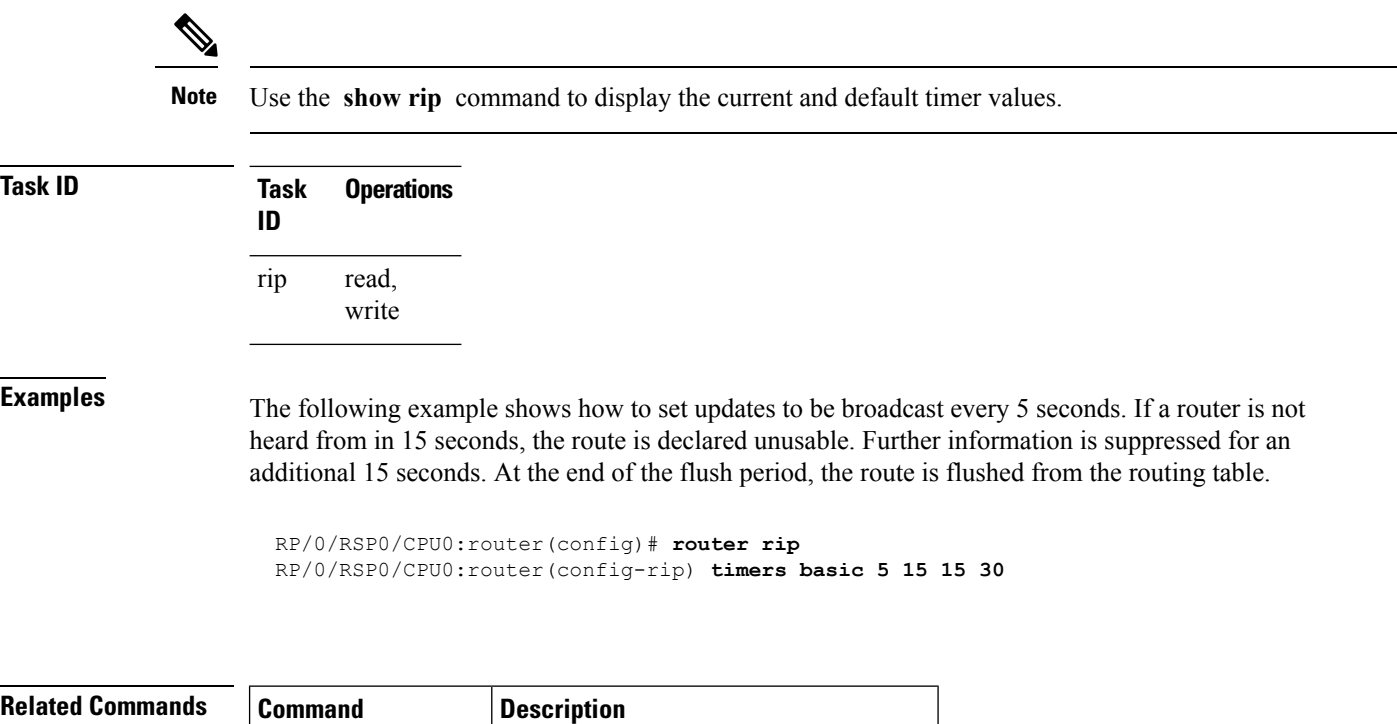

[show](#page-45-0) rip, on page 46 Displays configuration and status of RIP.

#### <span id="page-64-0"></span>**validate-update-source disable**

To stop the Cisco IOS XR software from validating the source IP address of incoming routing updates for Routing Information Protocol (RIP), use the **validate-update-source disable** command in router configuration mode. To reenable this function, use the **no** form of this command.

**validate-update-source disable no validate-update-source disable**

**Syntax Description** This command has no arguments or keywords.

**Command Default** The source IP address of incoming updates for RIP is always validated.

**Command Modes** Router configuration

**Command History Release Modification**

Release 3.7.2 This command was introduced.

Release 3.9.0 No modification.

**Usage Guidelines** To use this command, you must be in a user group associated with a task group that includes appropriate task IDs. If the user group assignment is preventing you from using a command, contact your AAA administrator for assistance.

When the **validate-update-source disable** command is used, validation is not performed.

By default, the software ensures that the source IP address of incoming routing updates is on the same IP network as one of the addresses defined for the receiving interface.

For unnumbered IP interfaces (interfaces configured as IP unnumbered), no checking is performed.

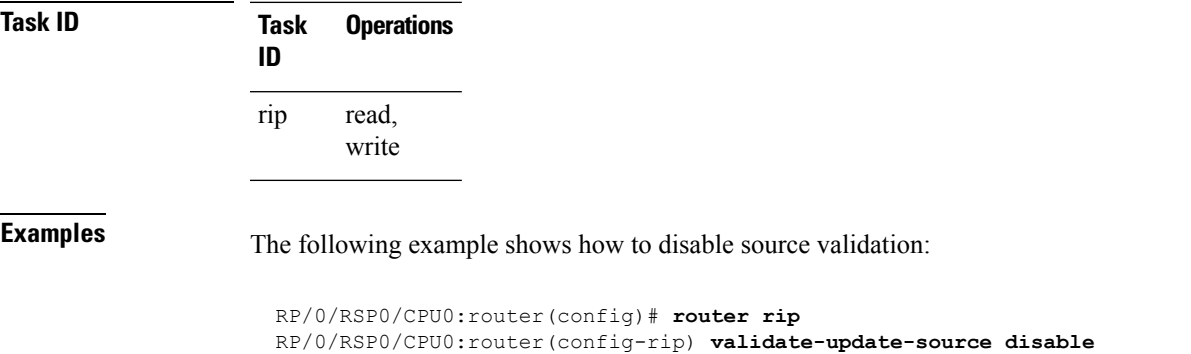

# <span id="page-65-0"></span>**vrf (RIP)**

To define a VPN routing and forwarding (VRF) instance and to enter VRF configuration mode, use the **vrf** command in router configuration mode. To remove a VRF instance use the no form of this command. **vrf** *vrf-name* **no vrf** *vrf-name* **Syntax Description** vrf-name Specifies a particular VPN routing and forwarding instance. **Command Default** No VRFs are defined. **Command Modes** Router configuration **Command History Release Modification** Release 3.7.2 This command was introduced. Release 3.9.0 No modification. **Usage Guidelines** To use this command, you must be in a user group associated with a task group that includes appropriate task IDs. If the user group assignment is preventing you from using a command, contact your AAA administrator for assistance. Use the vrf command to configure a VRF instance. A VRF instance is a collection of VPN routing and forwarding tables maintained at the provider edge (PE) router. From VRF configuration mode, you can issue all commands available in router configuration mode such as the **auto-summary** command. **Task ID Task Operations ID** read, write rip **Examples** The following example shows how to enter VRF configuration mode and identify RIP commands that can be issued from that mode: RP/0/RSP0/CPU0:router(config)# **router rip** RP/0/RSP0/CPU0:router(config-rip)# **vrf vpn-1** RP/0/RSP0/CPU0:router(config-rip-vrf)# **?** auto-summary Enable automatic network number summarization broadcast-for-v2 Send RIP v2 output packets to broadcast address commit Commit the configuration changes to running default-information Control distribution of default information default-metric Set metric of redistributed routes describe Describe a command without taking real actions distance Define an administrative distance

 $\mathbf{l}$ 

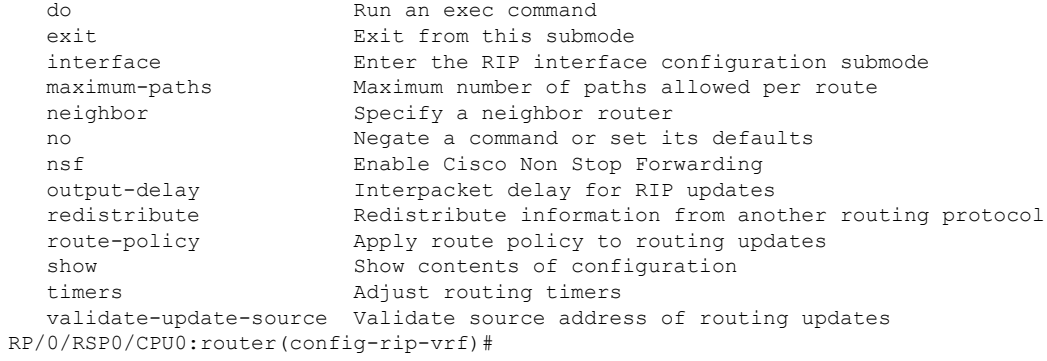

 $\mathbf{l}$